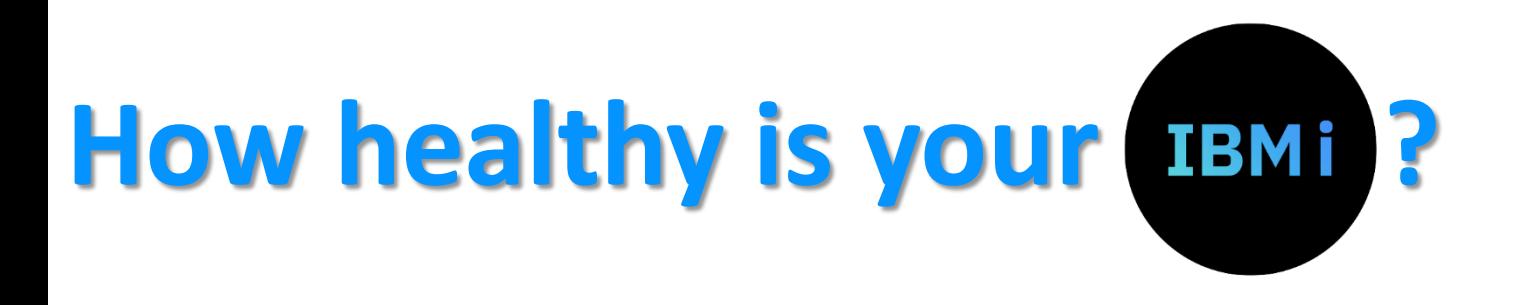

### **Presented by Steve Bradshaw**

- **IBM Champion, Member of the CEAC**
- **Technical Director of i-UG.co.uk (CommonUK)**
- **Friendly Techie at RowtonIT.com**

# What is he talking about?

- In this session we discuss
	- How you can check if your system is working well
	- How you can reduce the risk of unexpected downtime
	- How you can improve the performance of your server
	- How you can reduce the cost of running your server
	- How you can more easily monitor your system
	- How you can look back in time to find the cause of problems

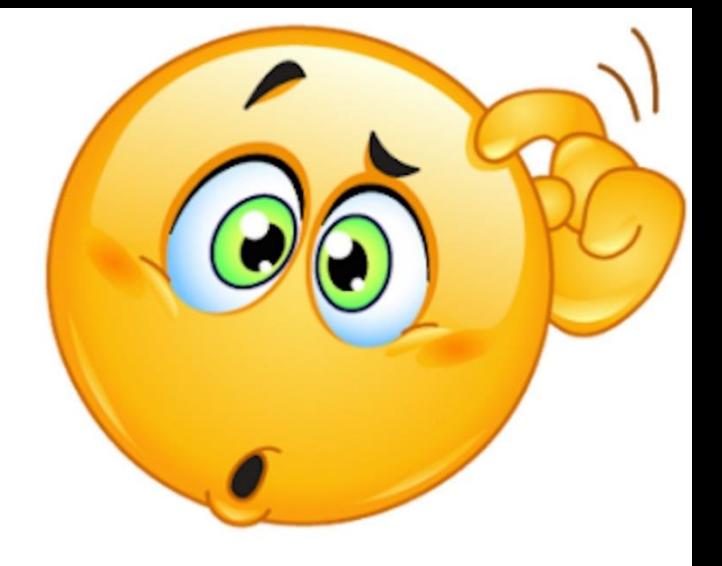

#### **All without paying any extra for third party tools or services**

### **But first a Disclaimer**

### • You may be used to seeing IBM Disclaimers

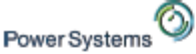

----RM

#### **Trademarks & Disclaimers**

Other company, product and service names may be trademarks or service marks of others.

8 IBM Corporation 1994-2005. All rights reserved.

References in this document to IBM products or services do not imply that IBM intends to make them available in every country. The following ferms are trademarks or registered trademarks of international Business Machines Corporation in the United States, other countries, or both:

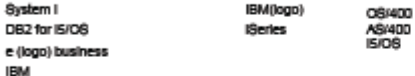

Lolus, Freelance Graphics, and Word Pro are registered trademarks of Lotus Development Corporation and/or IBM Corporation. Domino is a trademark of Lotus Development Corporation and/or IBM Corporation.

C-bus is a trademark of Corollary, Inc. in the United States, other countries, or both. Java and all Java-based trademarks are trademarks of Sun Microsystems, Inc. In the United States, other countries, or both. Microsoft, Windows, Windows NT, and the Windows logo are trademarks of Microsoft Corporation in the United States, other countries, or both. ActionMedia, LANDesk, MMX, Pentium and ProShare are trademarks of Intel Corporation in the United States, other countries, or both. UNIX is a registered trademark of The Open Group in the United States and other countries. SET and the SET Logo are trademarks owned by SET Secure Electronic Transaction LLC.

information is provided "AS IS" without warranty of any kind.

All customer examples described are presented as illustrations of how those customers have used IBM products and the results they may have achieved. Actual environmental costs and performance characteristics may vary by customer.

information in this presentation concerning non-IBM products was obtained from a supplier of these products, published announcement material, or other publicly available sources and does not constitute an endorsement of such products by IBM. Sources for non-IBM list prices and performance numbers are taken from publicly available information, including vendor announcements and vendor worldwide homepages. IBM has not tested these products and cannot confirm the accuracy of performance, capability, or any other claims related to non-IBM products. Questions on the capability of non-IBM products should be addressed to the supplier of those products.

All statements regarding IBM future direction and intent are subject to change or withdrawal without notice, and represent goals and objectives only. Contact your local IBM office or IBM authorized reseller for the full text of the specific Statement of Direction.

Some information in this presentation addresses anticipated future capabilities. Such information is not intended as a definitive statement of a commitment to specific levels of performance, function or delivery schedules with respect to any future products. Such commitments are only made in IBM product announcements. The information is presented here to communicate IBM's current investment and development activities as a good faith effort to help with our customers' future planning.

Performance is based on measurements and projections using standard IBM benchmarks in a controlled environment. The actual throughput or performance that any user will experience will vary depending upon considerations such as the amount of multiprogramming in the user's job stream, the i/O configuration, the storage configuration, and the workload processed. Therefore, no assurance can be given that an individual user will achieve throughput or performance improvements equivalent to the ratios stated here.

Photographs shown are of engineering prototypes. Changes may be incorporated in production models.

### **This is mine**

- I try ever so hard to get it right
- "*Opinions are like buttocks – Everyone has them!"*
	- − You are hearing mine, not Rowton's, not Common's, not IBM's
	- − My opinions are not necessarily right But then again neither are yours

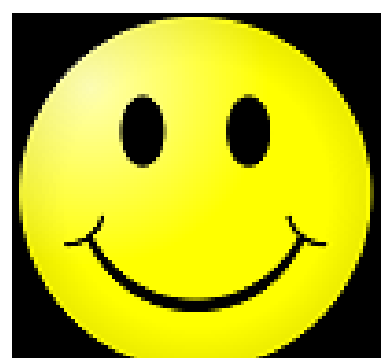

• *All material presented is done so on an "as is" basis and is mostly correct at the time of presenting them, I hope. This is only intended as a guide to get you going.*

# Is IBM i bulletproof ?

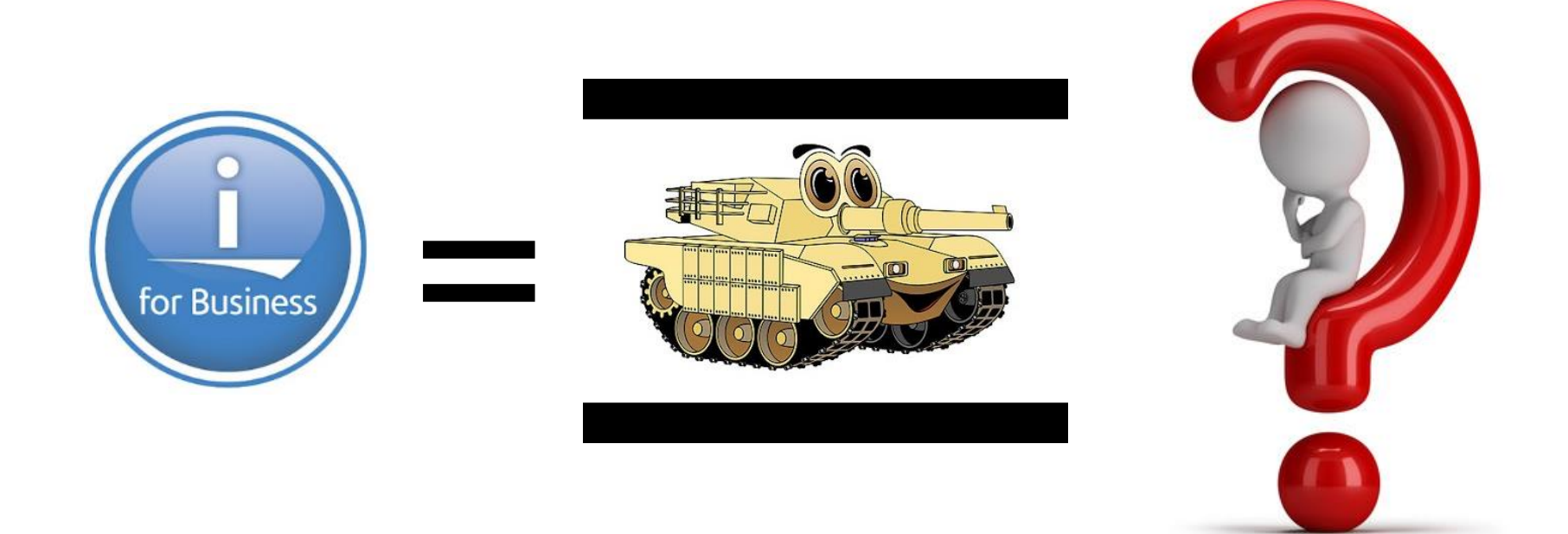

# Yes - but it still needs a little TLC

### There is a time & place for everything

### Example: If you are boarding a plane, what is the last thing you want to see?

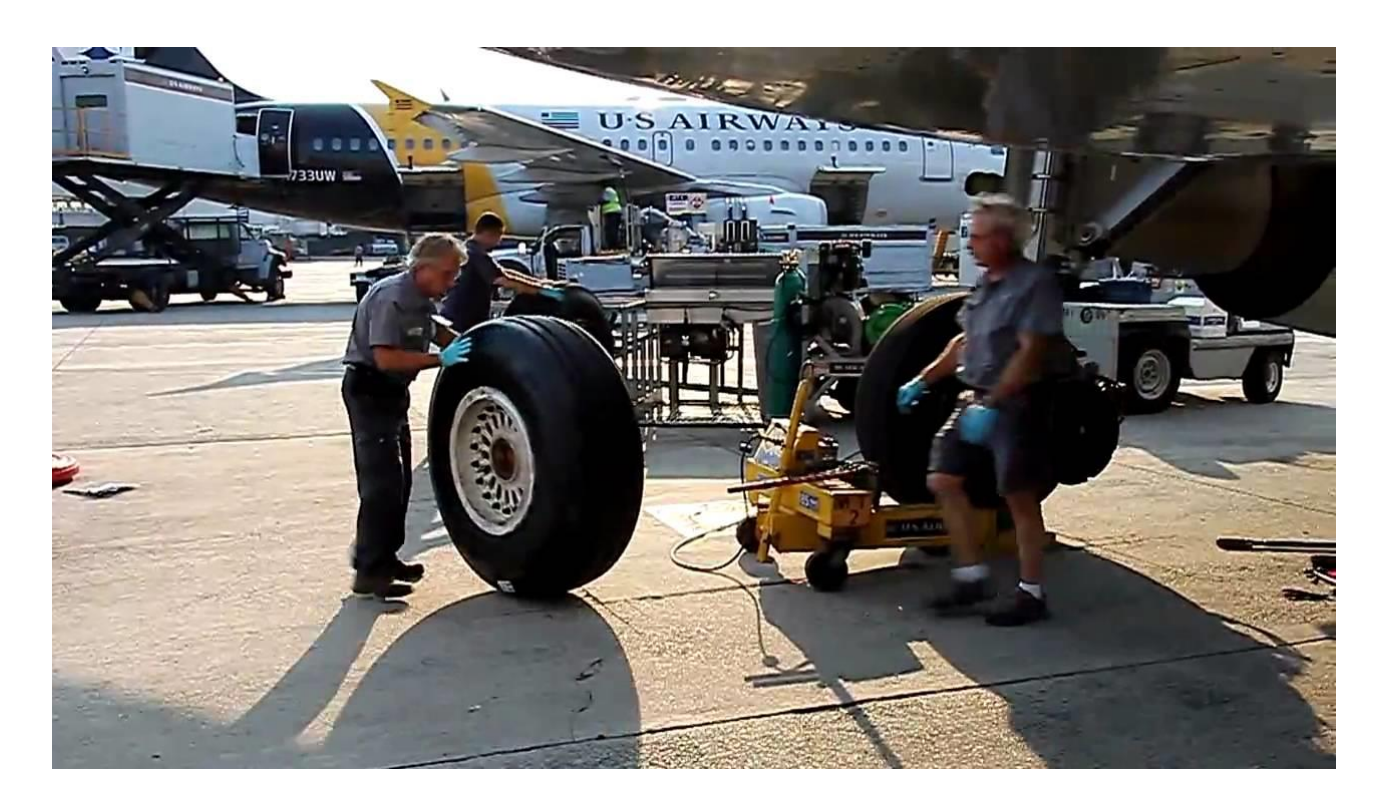

### There is a time & place for everything

Example: If you are running your Year End, what is the last thing you want to see?

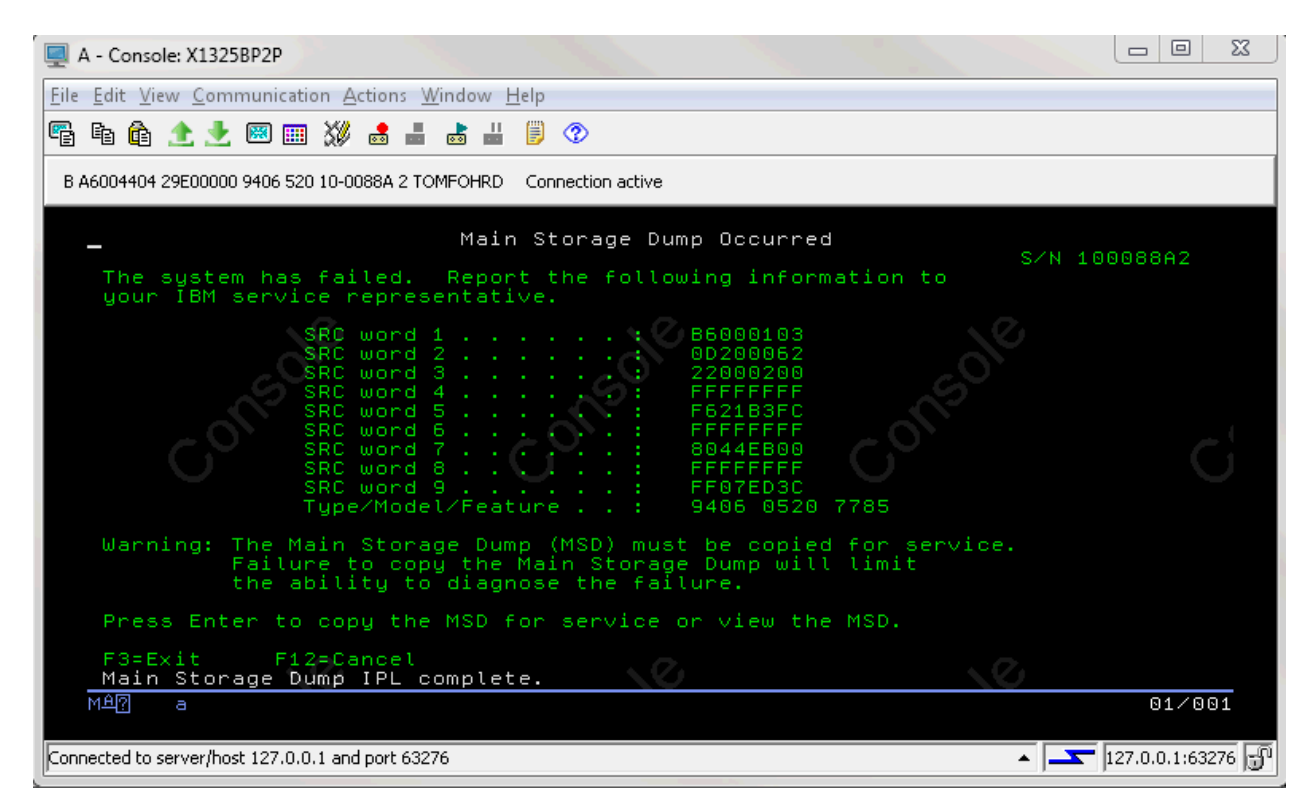

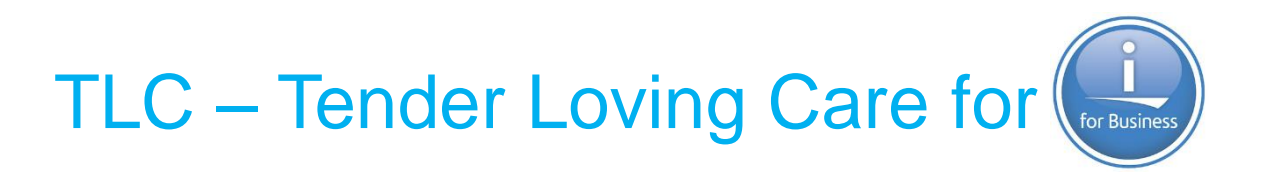

Good News:

It is not difficult

It does not take long

You can do it yourself for free!

Make a little time for your IBM i

### What is the number 1 cause of downtime?

Cabling – Both Network and Power

Keep it tidy

Keep it off the floor

Your server needs to breath

You need access to the server

You need to be able to trace the cable

Your messy cabling may work today But it is a disaster waiting to happen

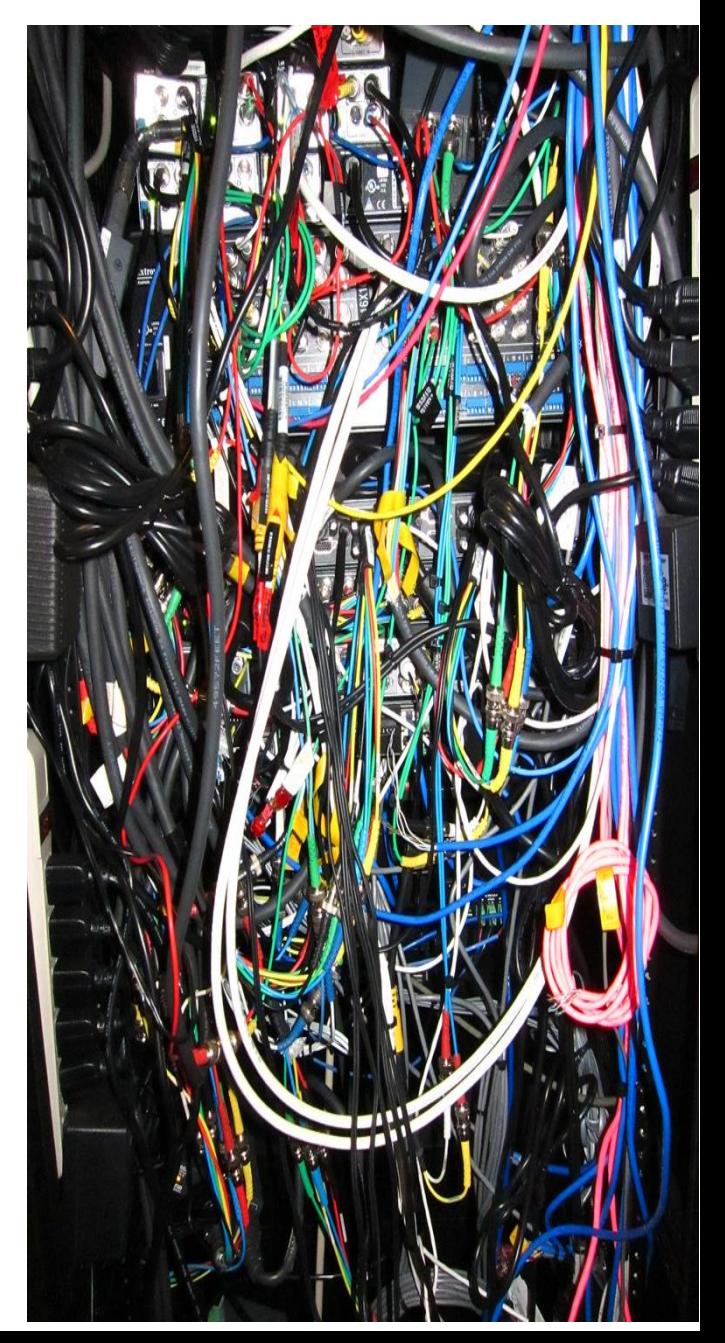

# Minimize Electrical Problems

No Electrical Power = No

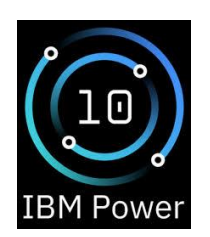

Your server has dual power supplies

Connect these to alternate power feeds If in a data center then use alternate PDUs If on premise use UPS and utility mains

If you have a UPS make sure you test it Does the battery last as long as you think? Typical battery life halves over 2 years Does the serial cable signal a shut down?

# Minimize Network Problems

No Network = No

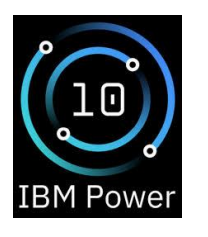

Since POWER5 all servers have dual ethernet

Since IBM i 5.4 we have had virtual ethernet

Since IBM i 7.1 we have had aggregated ethernet

Yet so many IBM i Servers still use a single NIC port

Both Virtual and Aggregated Ethernet are Free

Either can protect you from single point of failure in your ethernet cables or switches

# Environment

Physical Environment is important

Operating temperature range 5–35°C / 41–95°F

Recommended temperature range 18–24°C / 65-75°F

Pro tip: Check your thermostats: You might be paying too much for Air conditioning You can run your servers at 20–24°C / 68-75°F

# Using Power10 eBMC to check health

### There are 147 Sensors that can report health issues

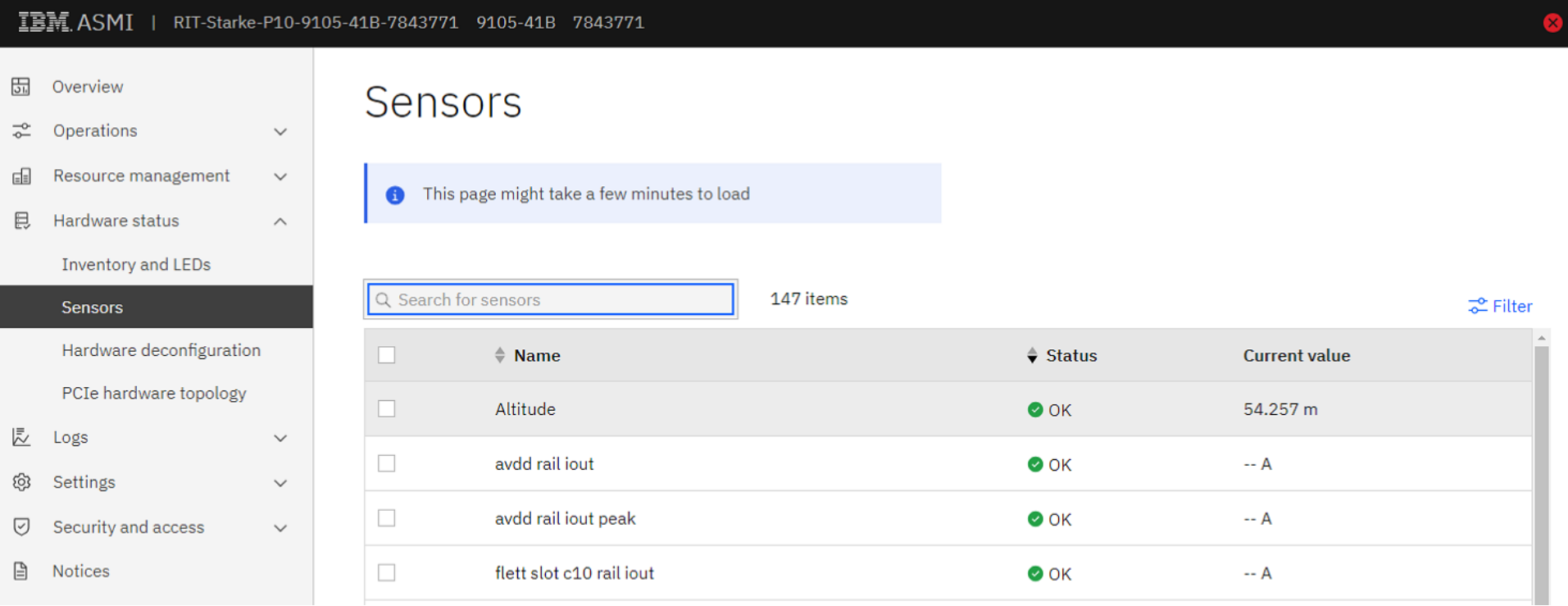

# Using Power10 eBMC to check health

### Use Filter to help find what you are looking for Sensors

This page might take a few minutes to load

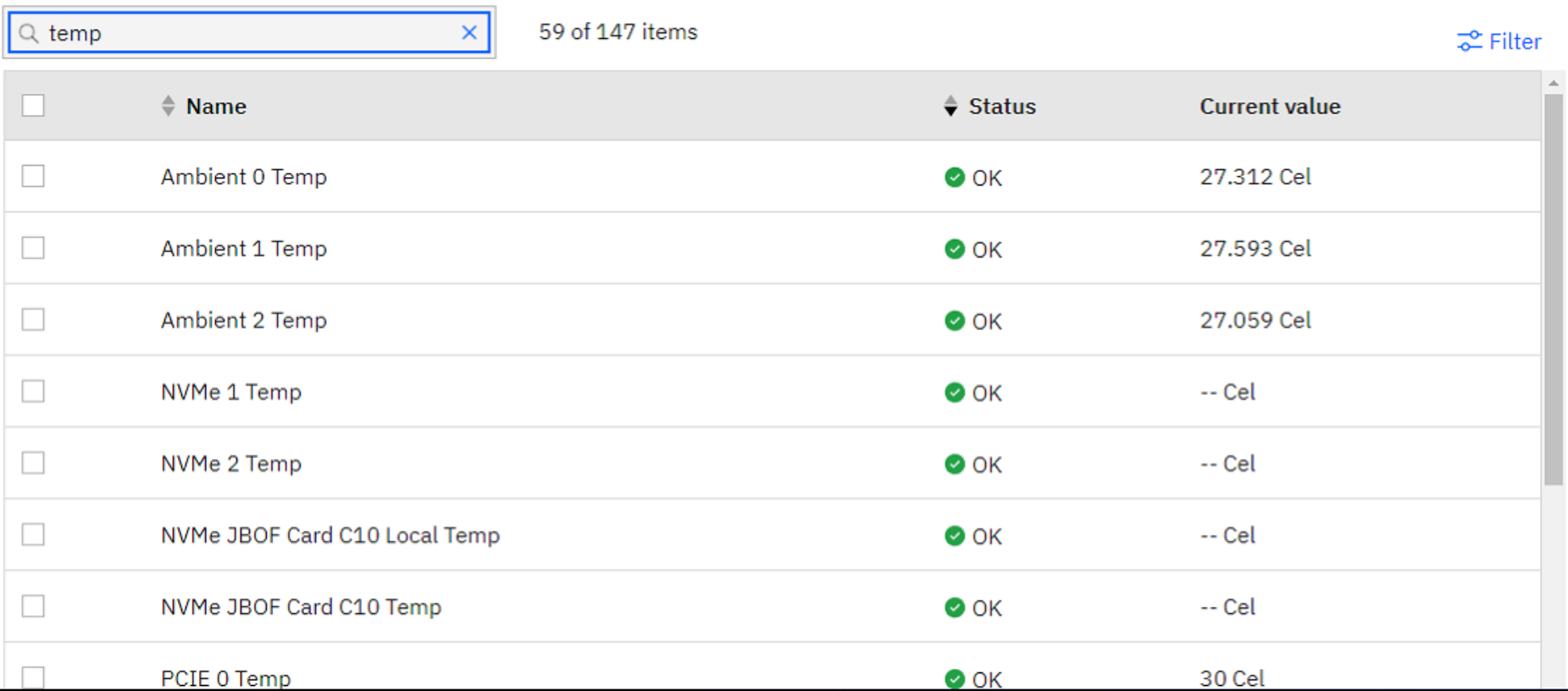

# Using Power10 eBMC to check health

### Use Filter to help find what you are looking for Sensors

This page might take a few minutes to load

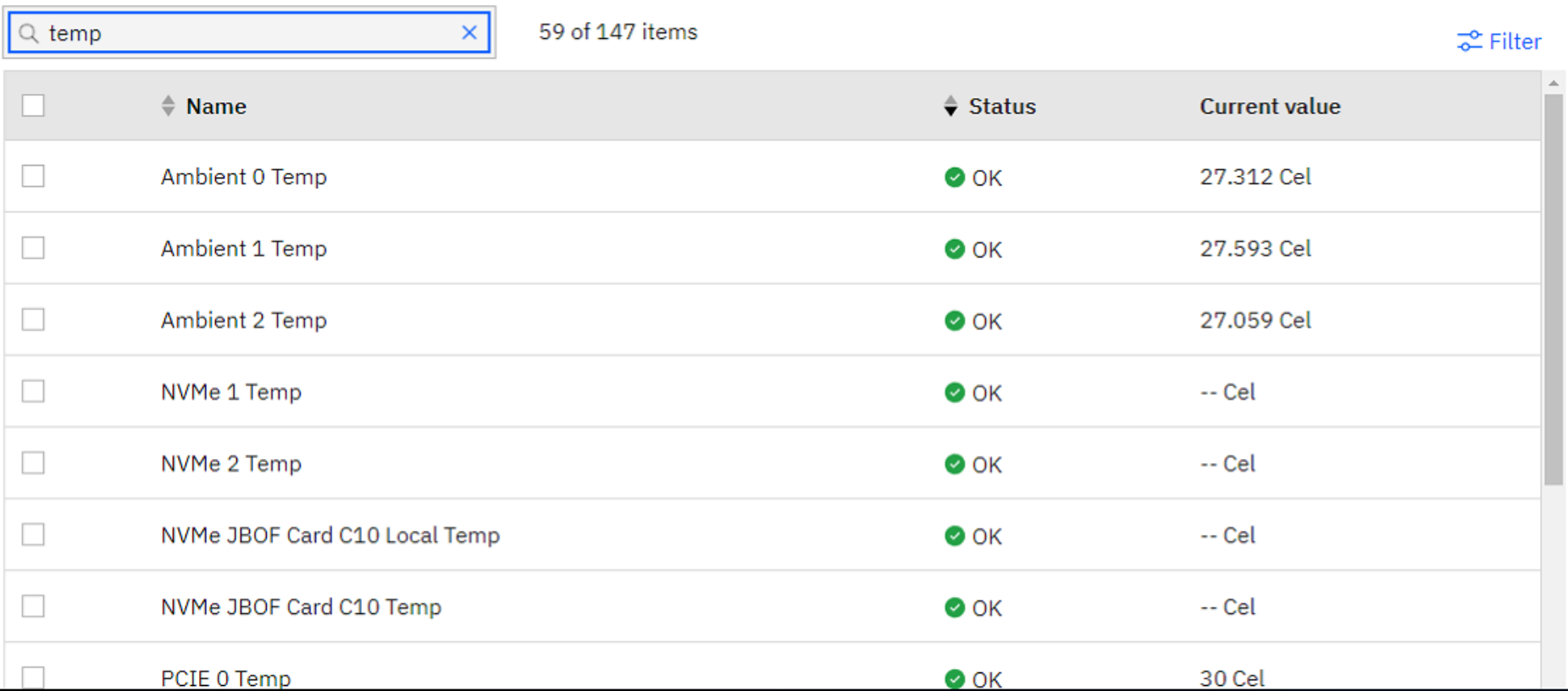

# Power10 eBMCe Health Monitor

### Using your BMC to check temperature via HMC

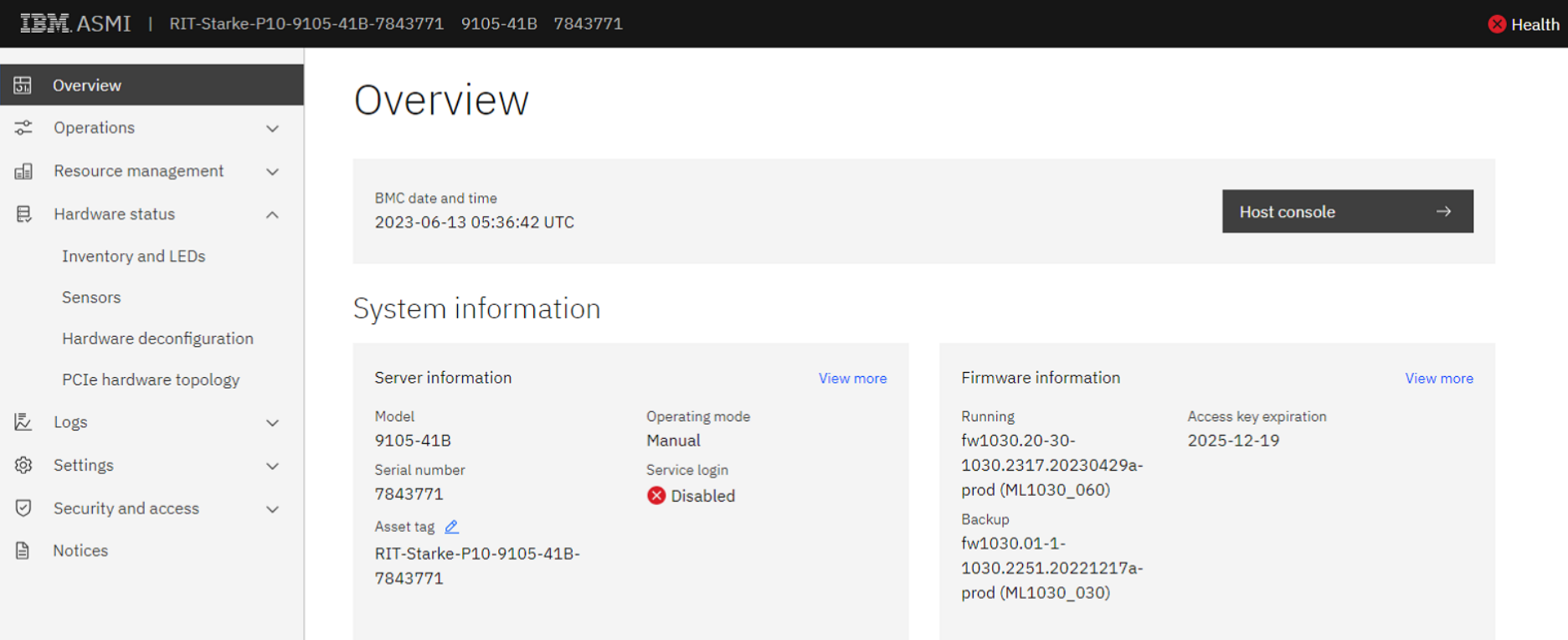

# Power10 eBMCe Health Monitor

### Using your BMC to check temperature via HMC

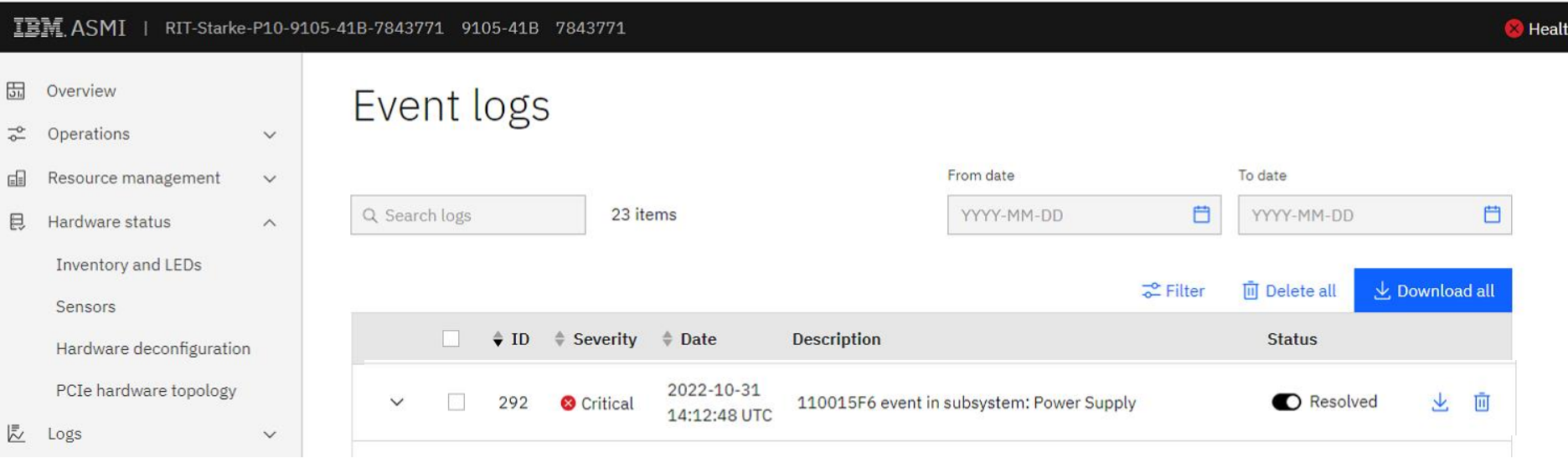

# Power10 eBMCe Health Monitor

### Using your eBMC to check Electrical Power Supplies

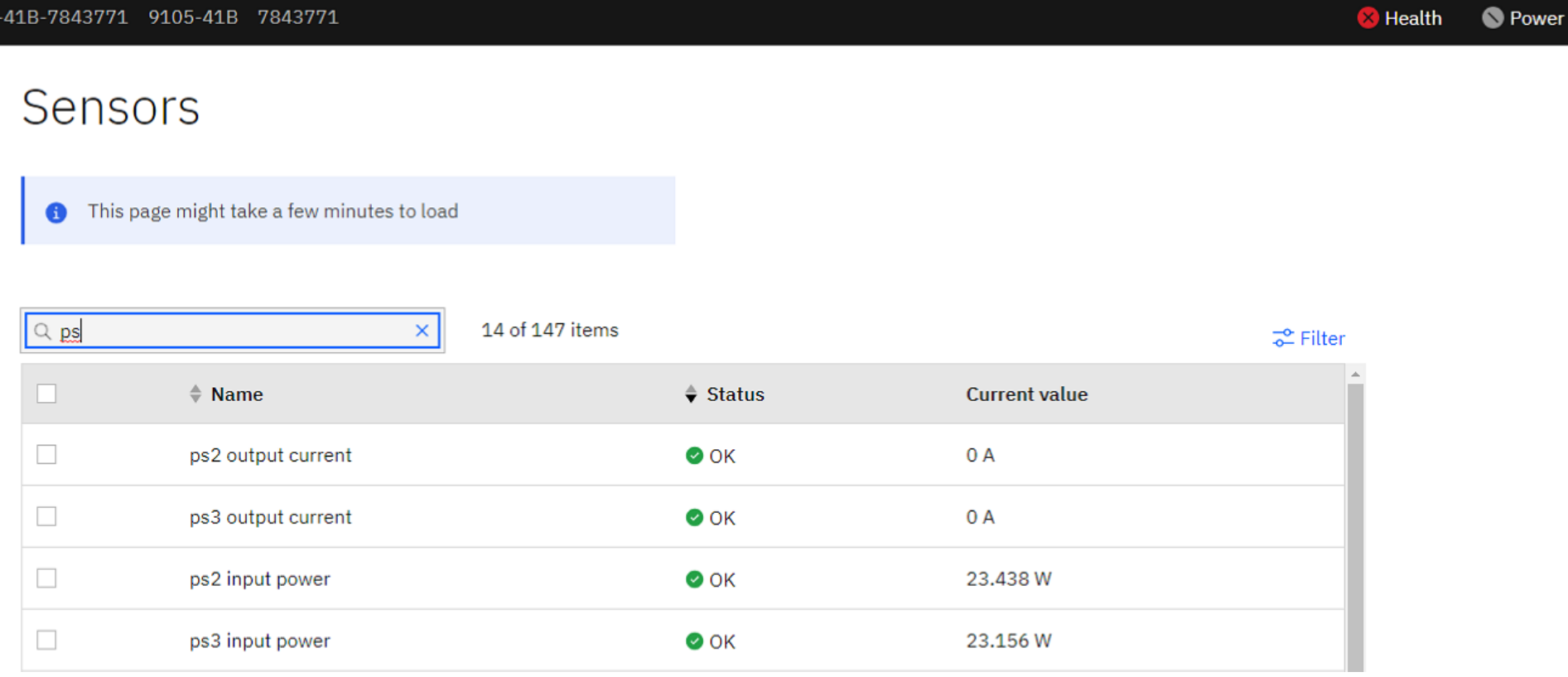

### Using your BMC to check temperature via HMC

### If you don't have a Power10 but do have a Power HMC

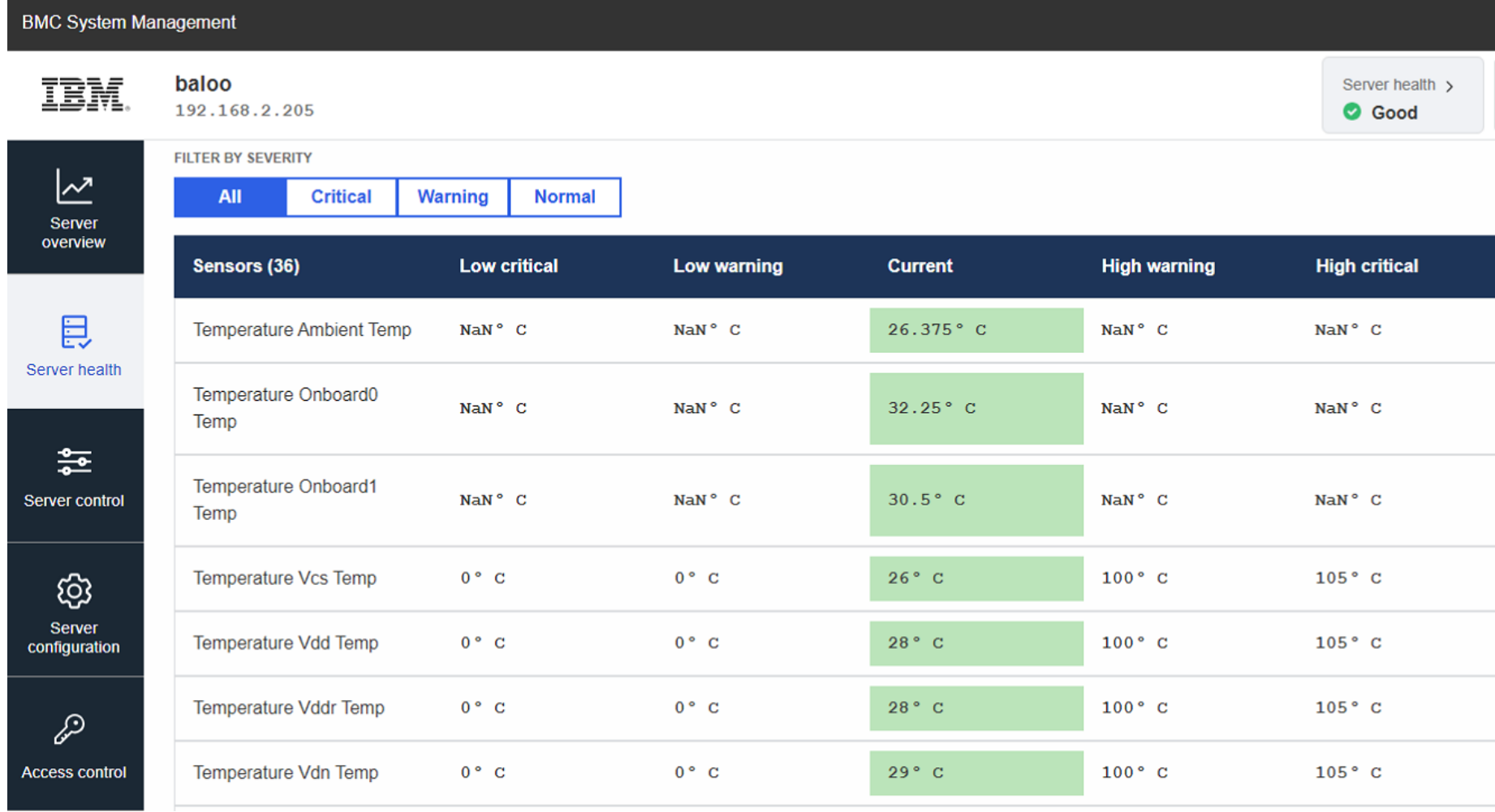

### Using your BMC to check temperature via HMC

### How to find this information? - Use ACS

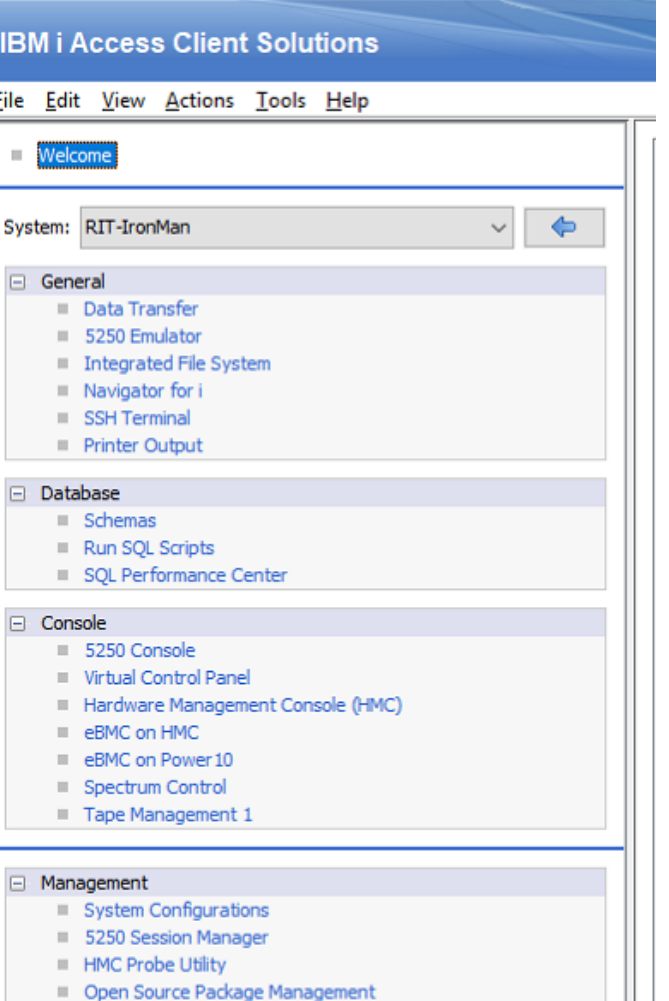

# Environment

Other Physical Factors

Humidity – Computers hate humidity

Dust – Dust is the enemy, your server is a hoover!

Pro Tip: You best way of cleaning is an Air Duster

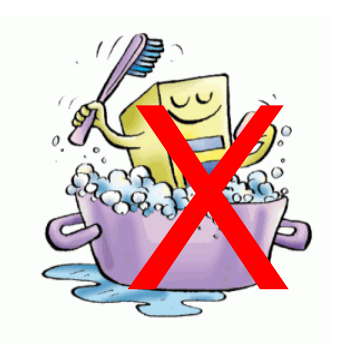

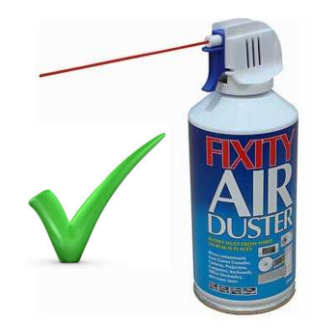

### **Use the Navigator Dashboard**

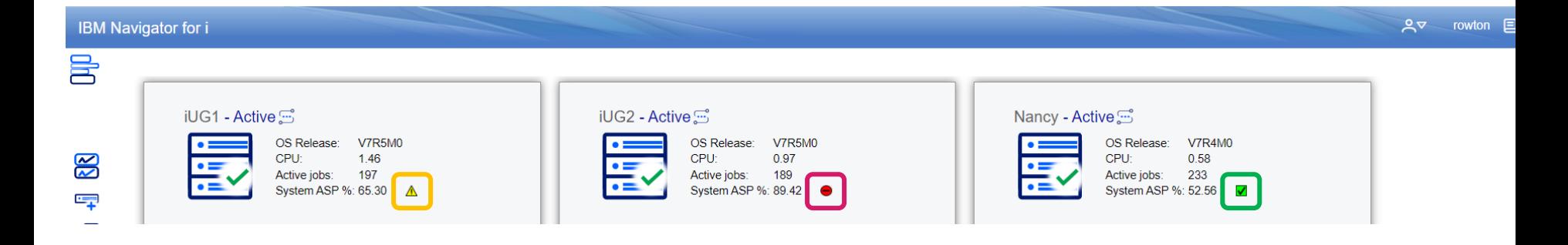

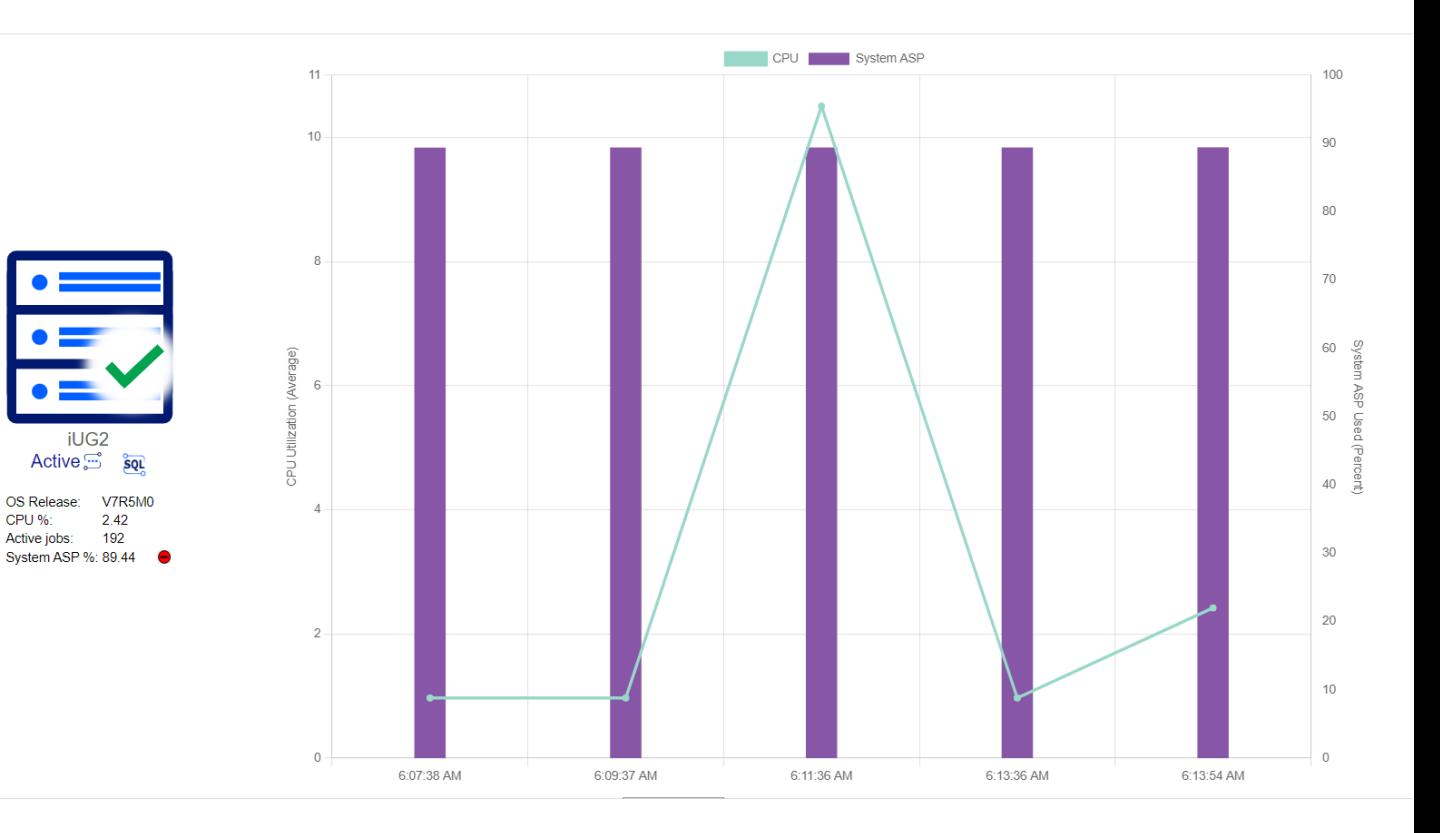

# Use System Monitors

Wide variety of monitors available

Monitors can trigger programs

You can set thresholds for triggers

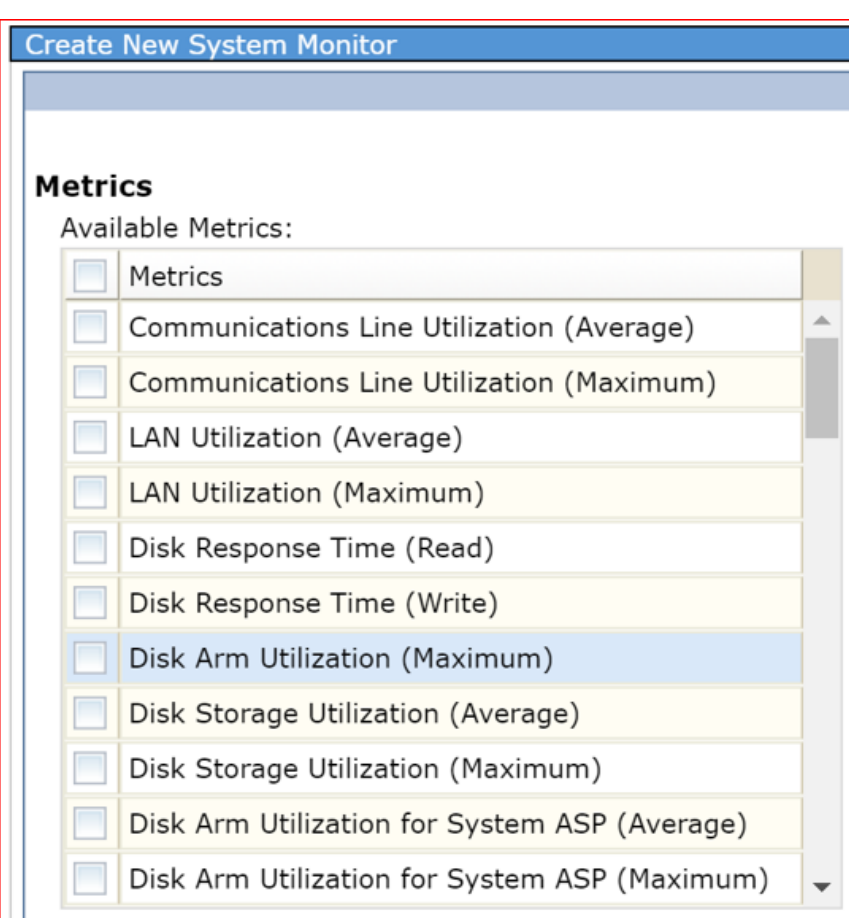

< Back Next > Finish Cancel

### Setup a Monitor for Disk Busy Usage > 15%

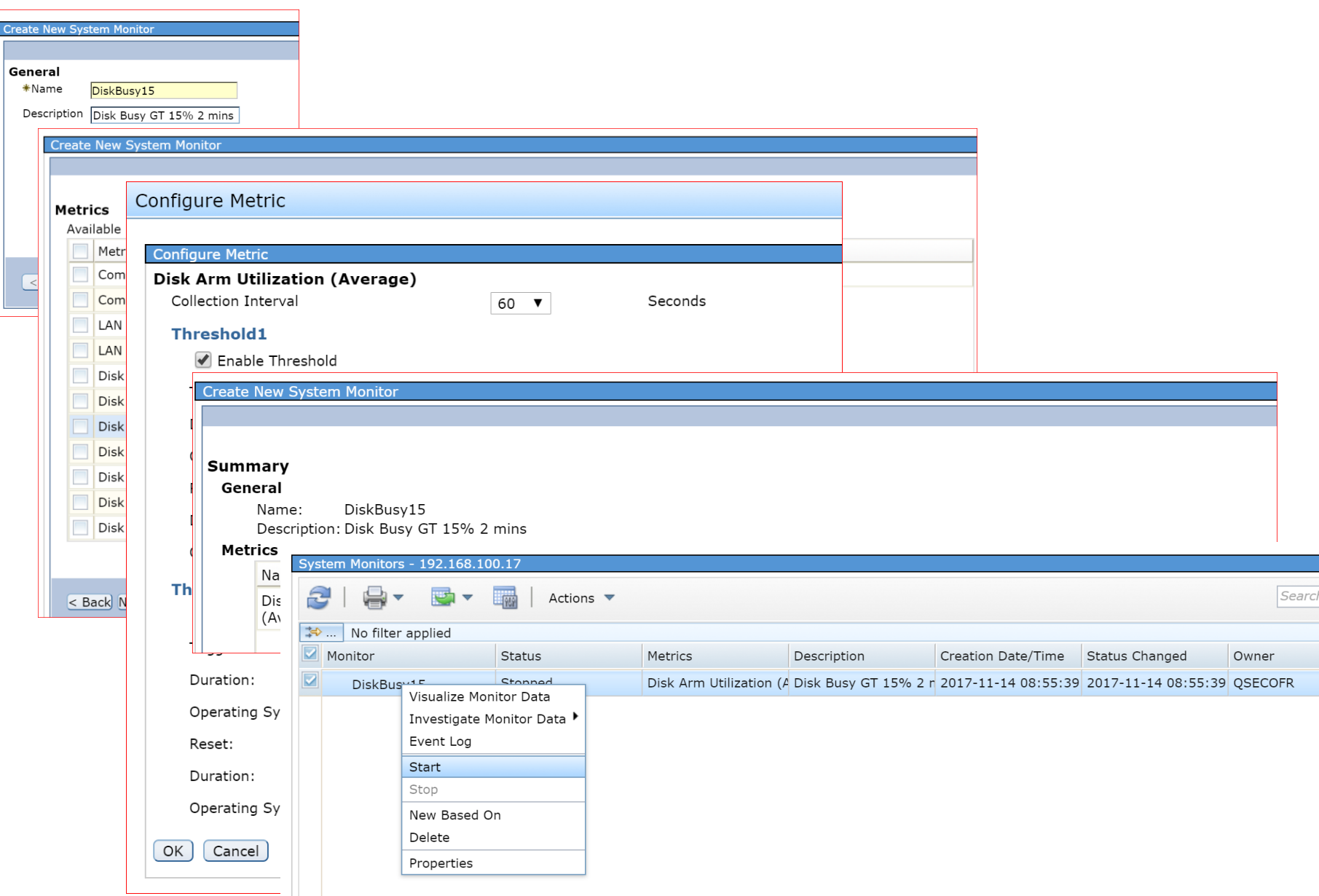

### Use Visualise Monitor Data

Select System Monitors

### Right click DiskBusy35, select Visualise Monitor Data

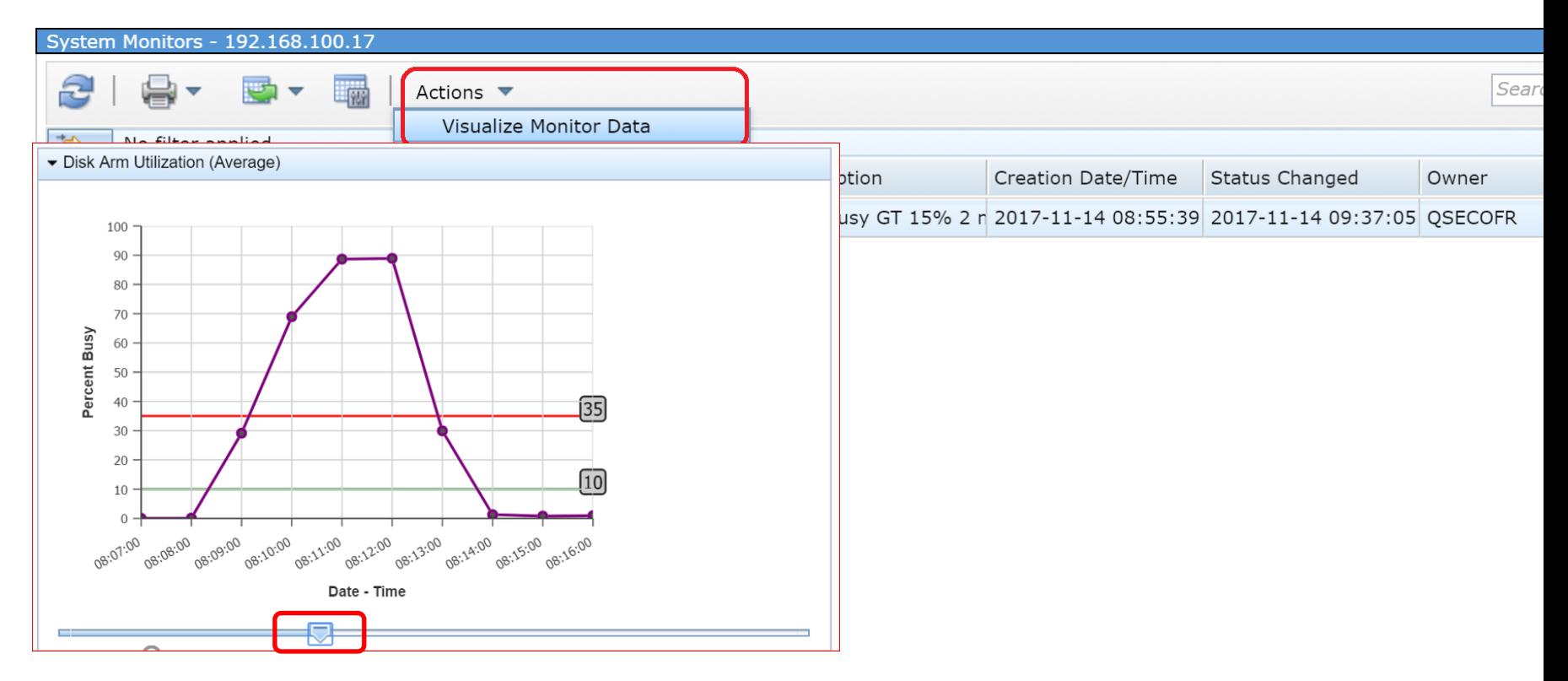

Scroll Back Through time with slider at the bottom Protip: You can jump to PDI for problem job details

# **Health Indicators**

### **Regularly check your health indicator graphs They will show you when issues start to appear**

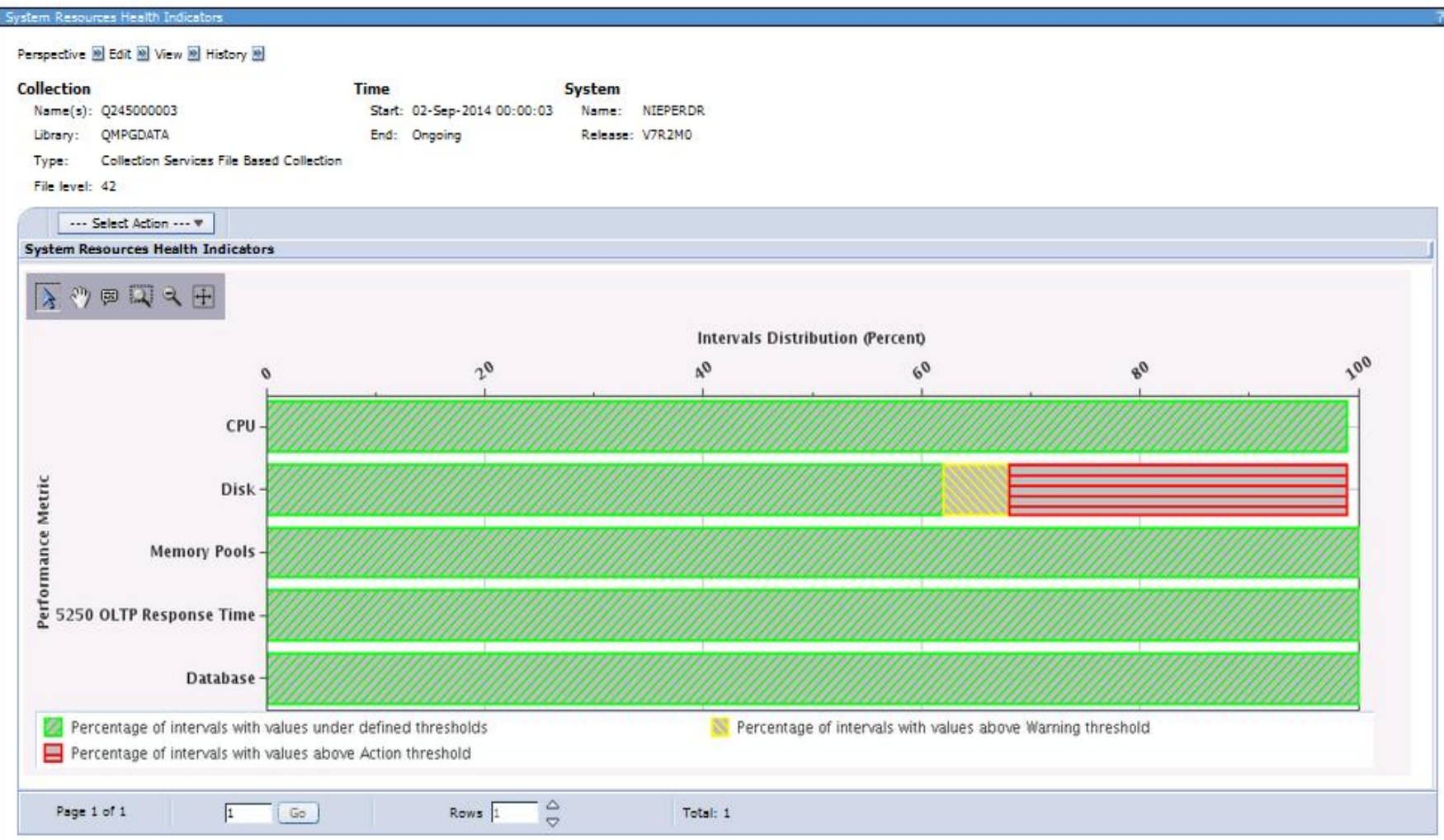

# **Health Indicators**

- **If the top level Heath Indicator shows a problem**
- **Then Drill down to the next level**

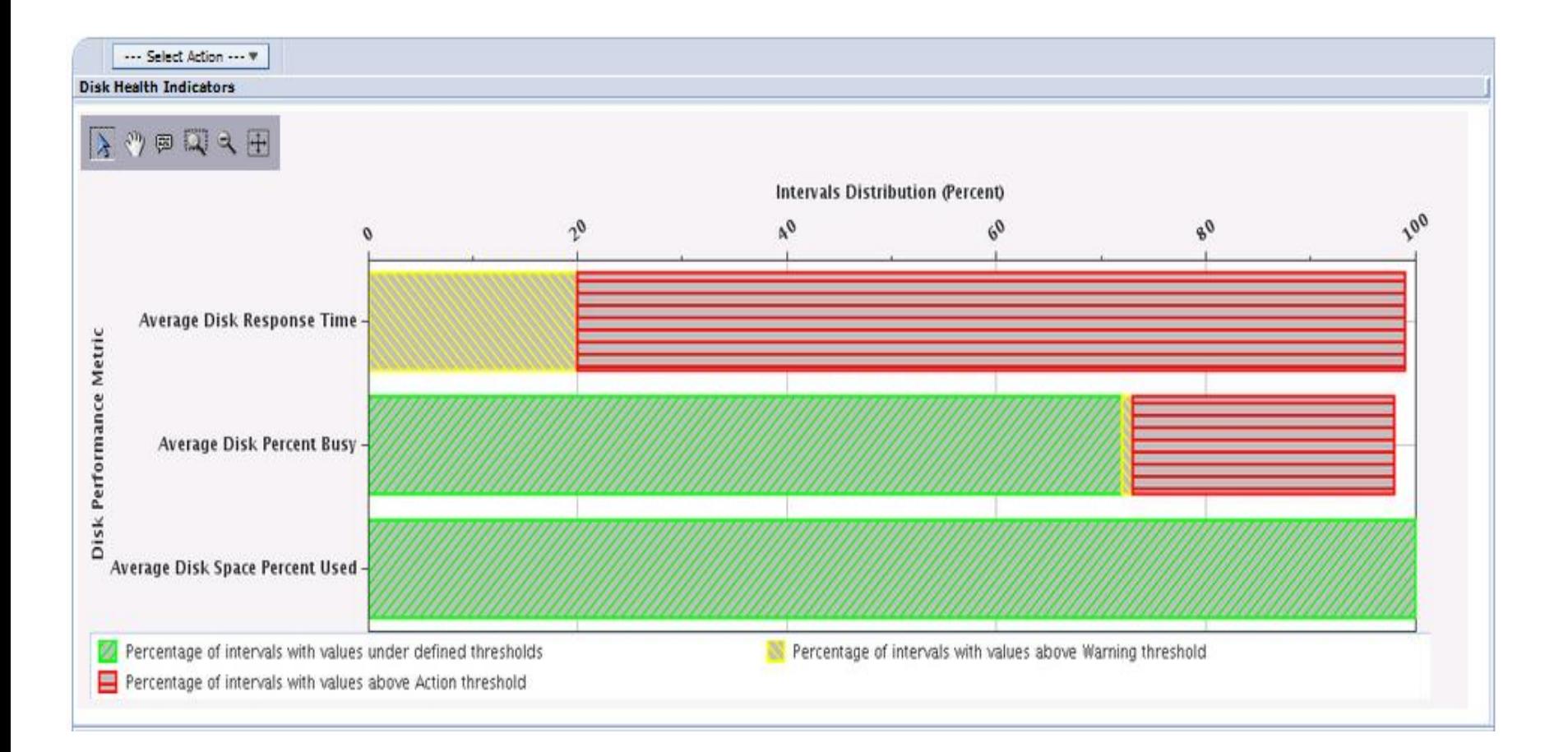

# **Enhanced Performance Tools**

Keep drilling down until you find the problem job or jobs. **Then you can work out a solution**

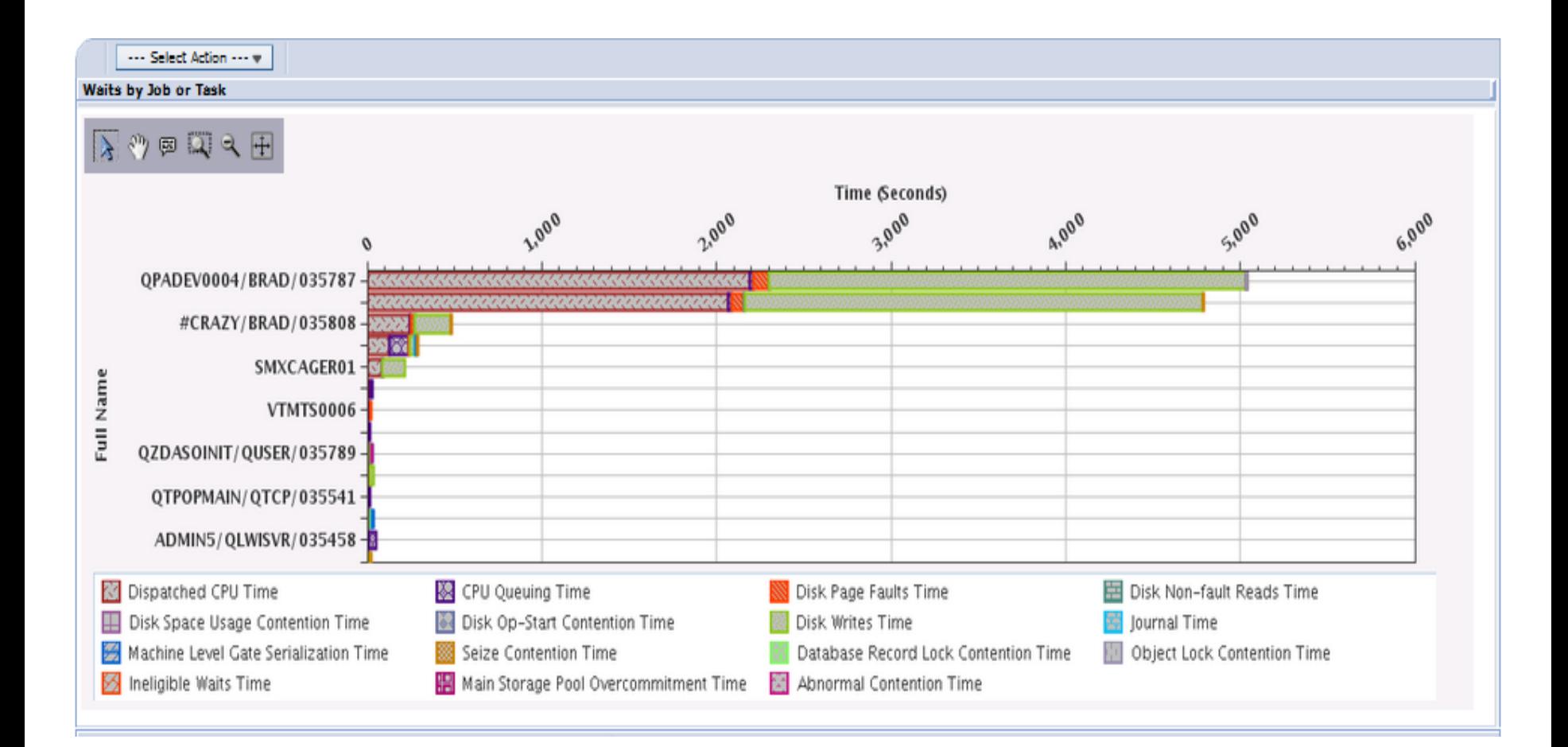

# Establishing a baseline

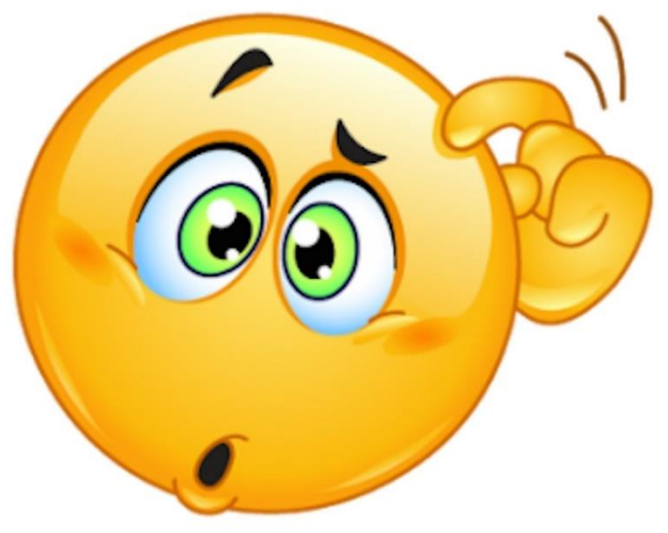

- **Best Practise is to know your system** 
	- −Record how a system looks when working well
	- −This gives you a base line to compare against
	- −It helps to illuminate false positives
	- −And it nearly always shows you something you were not expecting!
- ▪**Protip: Check out 5733ARE – now its free!**

### If you have 7.3 (or newer) then use the Graph History This shows rolling history for 30 days Establishing a baseline

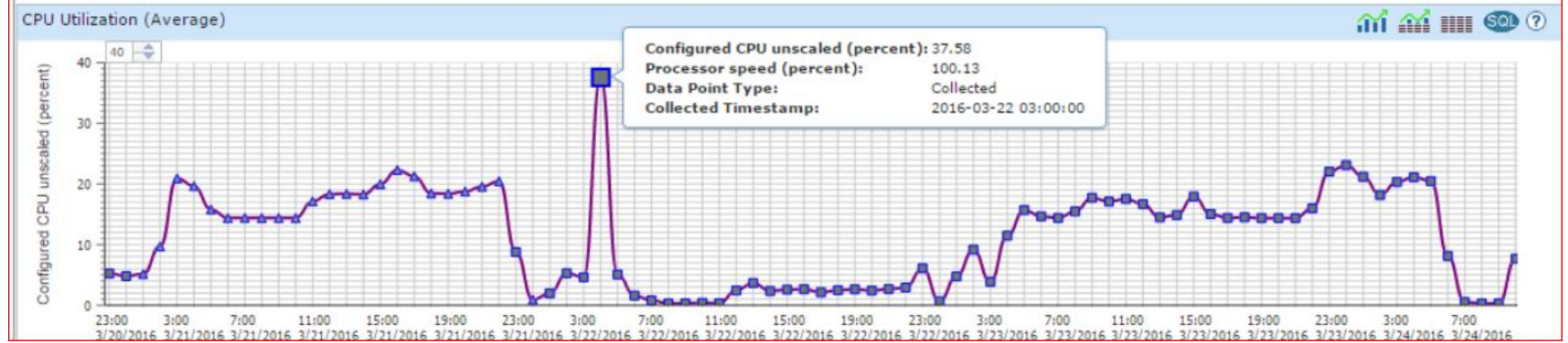

### If you are running 7.1 (or newer) then use PDI This shows one graph per day

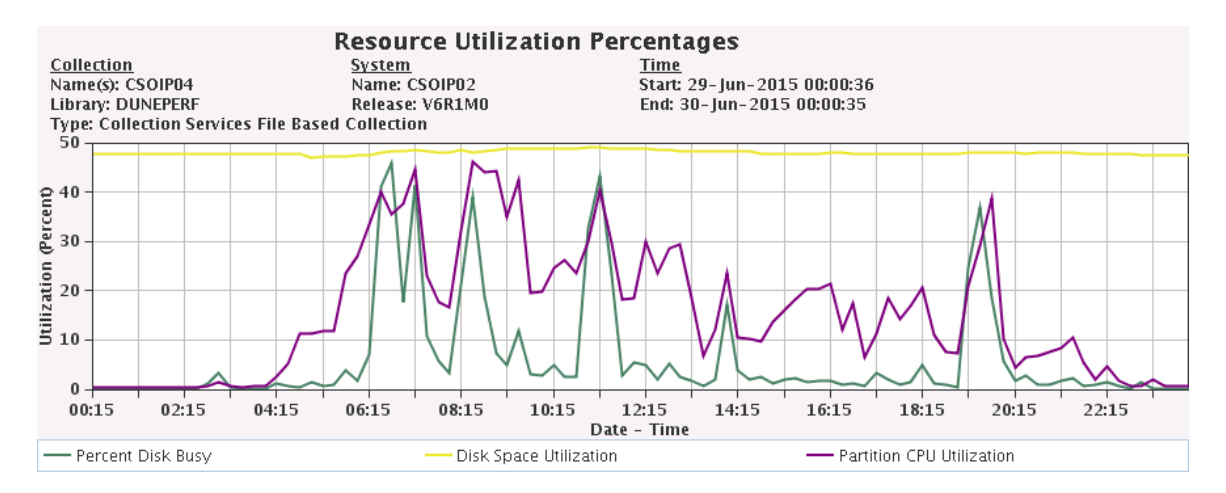

### **NVMe Health Monitor**

#### **NVMe Health Monitor also available in the New Navigator for i**

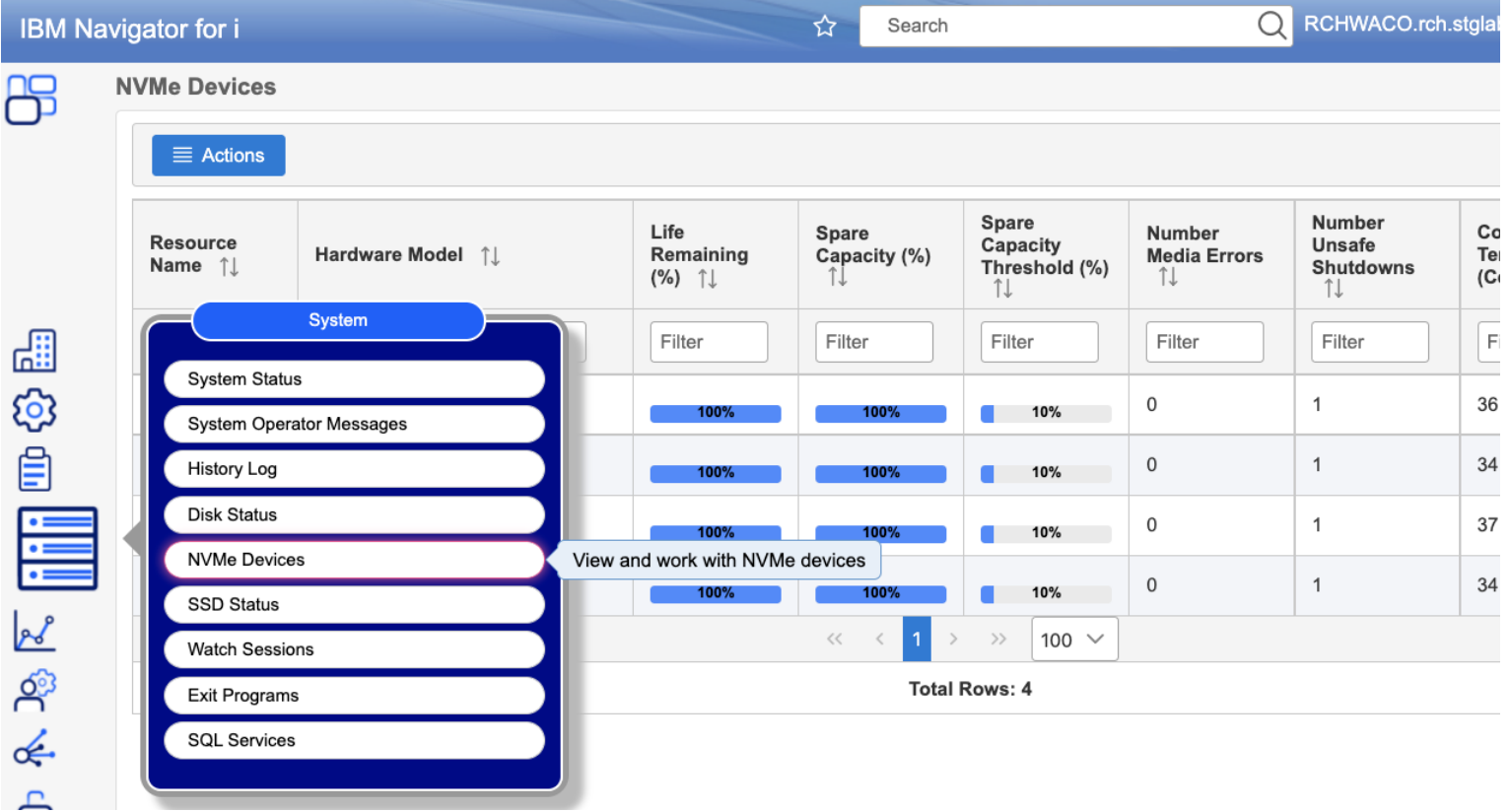

IBM i 7.5 & 7.4

### **NVMe Health Monitor**

#### IBM i / 7.5 /

#### $\mathsf{K}$ Display NVMe health

Last Updated: 2022-05-03

Select this function to show the NVMe device health data associated with the NVMe devices that exist on the IBM® i partition.

- 1. Select Work with disk units on the Use System Service Tools (SST) display.
- 2. Select Work with disk configuration on the Work with Disk Units display.
- 3. Select Work with NVMe Devices on the Work with Disk Configuration display.
- 4. Select Display NVMe health on the Work with NVMe Devices display.
- 5. Select the NVMe device.

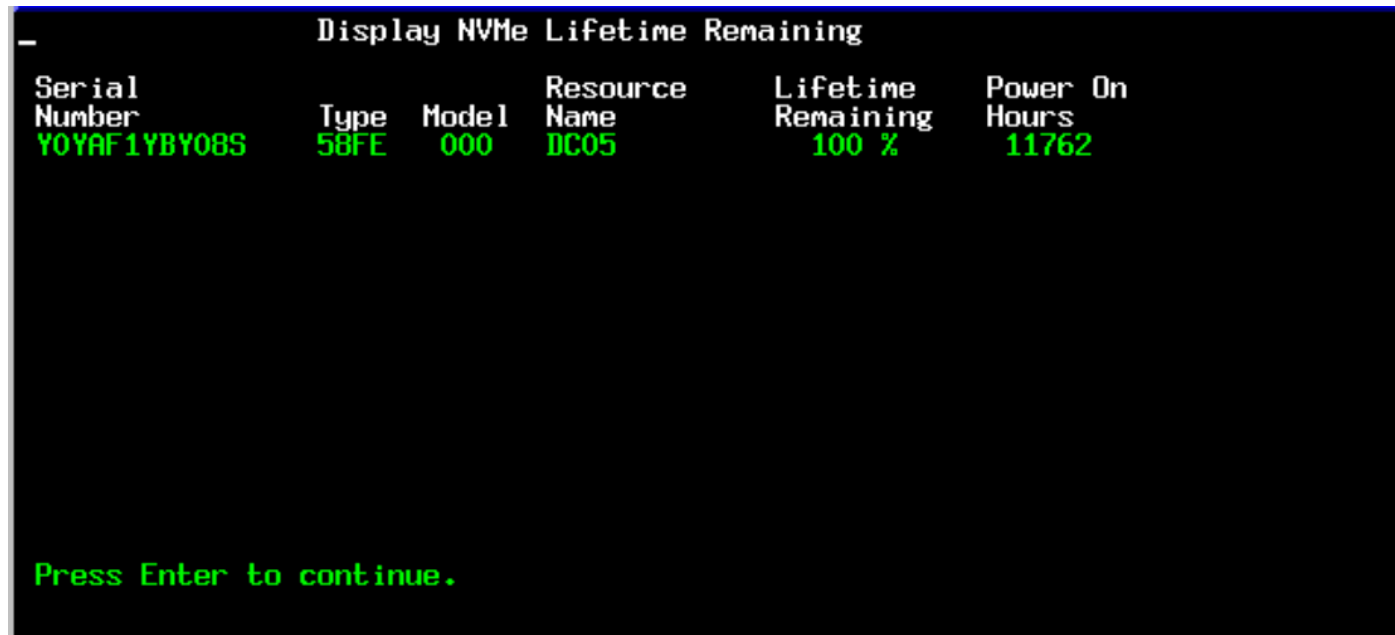

# **Cache Batteries**

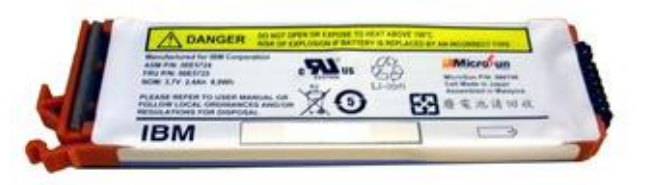

- **On average they make your disk writes 10x faster**
- **But like all batteries, they will eventually fail**
- **Your system will warn you before this occurs**
- **Change your batteries before they fail**
- If you don't, you data is safe but your disk is 10x slower
- **Check your cache batteries with CALL QSMBTTCC**

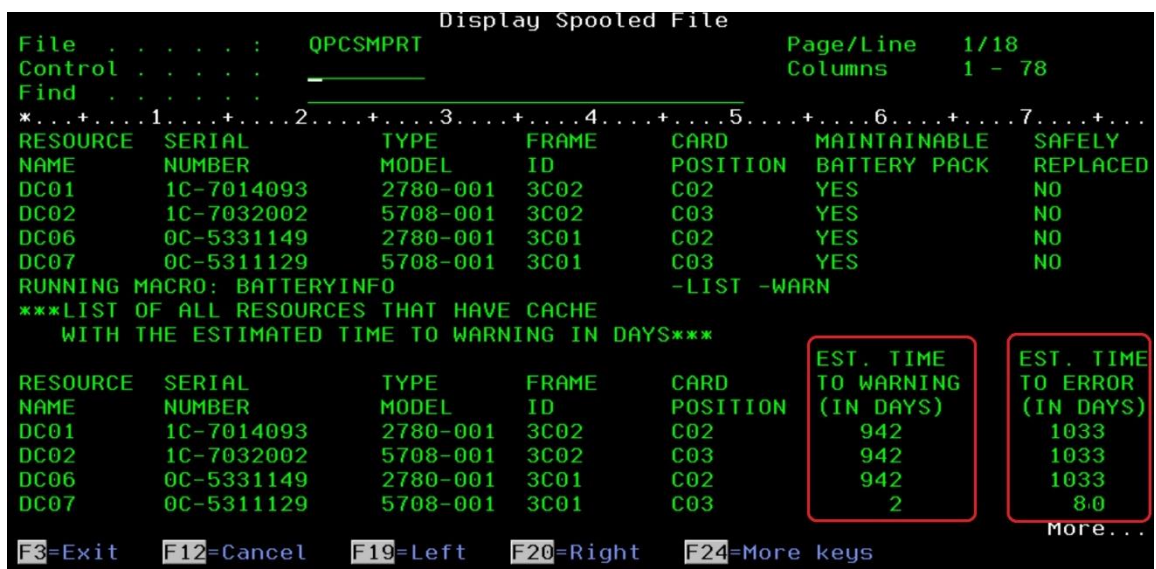

## **Cache Batteries**

**ProTip: Before you do your concurrent cache battery swap Use CHGSRVA to limit who receives the error message**

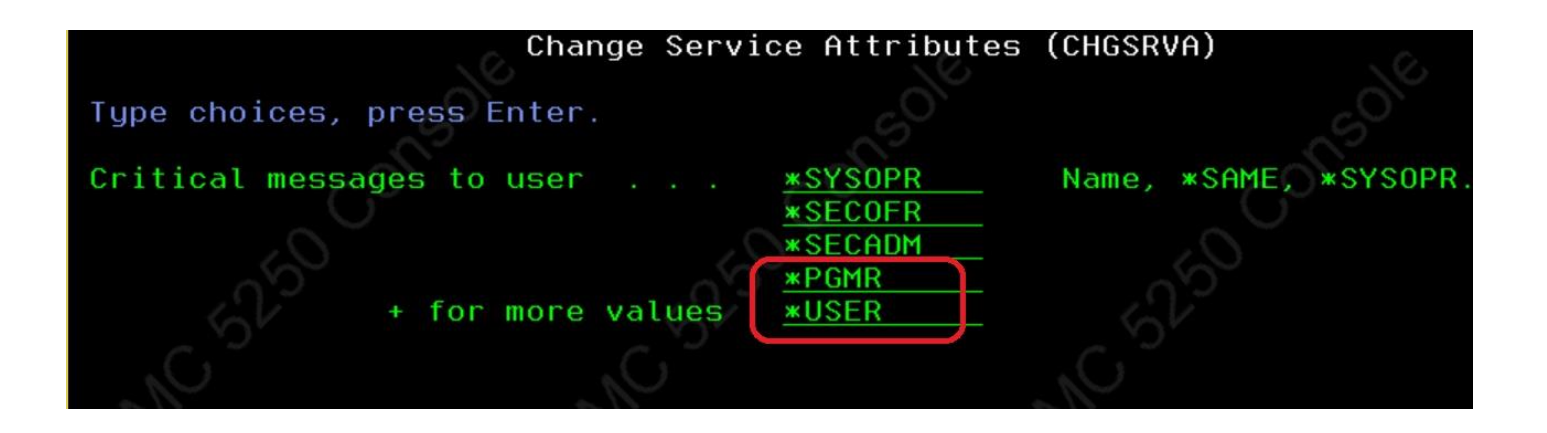

### **Use Expert Cache**

- **This operating system function will use your systems intelligence to work out what data to page in.**
- **This is great for systems with plenty of spare CPU**
- **This is ideal for read intensive processes**
- It is free and can be turned on or off in real time
- **WRKSYSSTS then F11 (Advanced Assistance Level)**

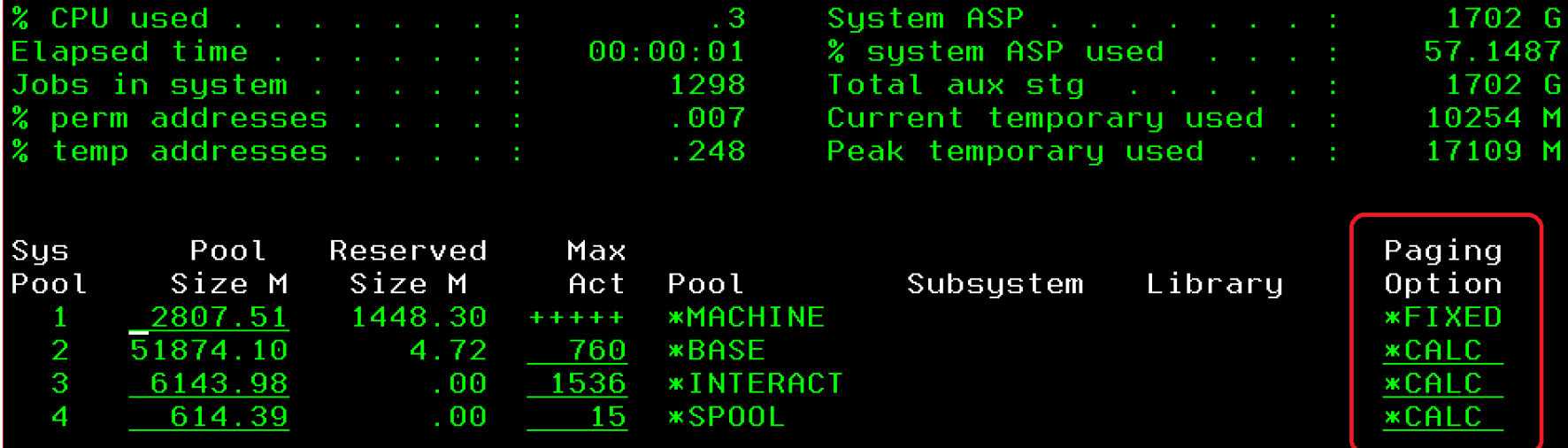

# **Check for Damaged Objects**

- **Often these lie hidden on your system**
- **They tend to appear on infrequently run processes Especially Go Save 21, or Application Upgrades**
- **You can check for them using the free ARE disk checker**
- **Start from QSHELL command line (STRQSH) /QIBM/ProdData/OS/OSGi/templates/bin/areVerify.sh -storage diskUnits=\*ALL**

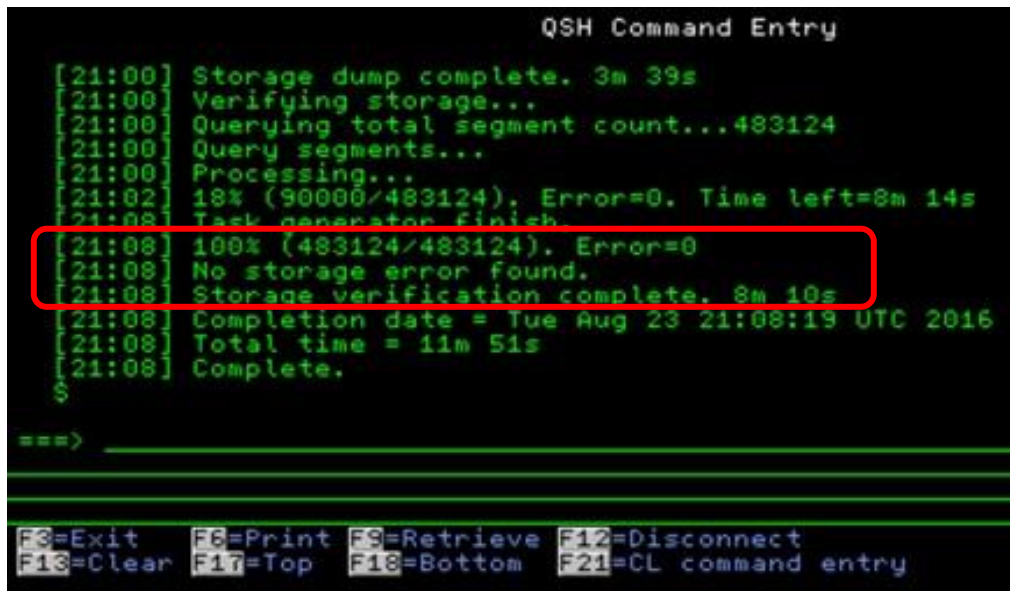

▪ **Protip: This process is disk intensive, do not run at busy times**

# **Check for Network Issues**

- **Often you do not realise you have them**
- **They make your system slower / intermittently fail**
- **Typical example, your http admin server is slow**
- **You can check for them using the free ARE disk checker**
- **Start from QSHELL command line (STRQSH) /QIBM/ProdData/OS/OSGi/templates/bin/areVerify.sh -network**

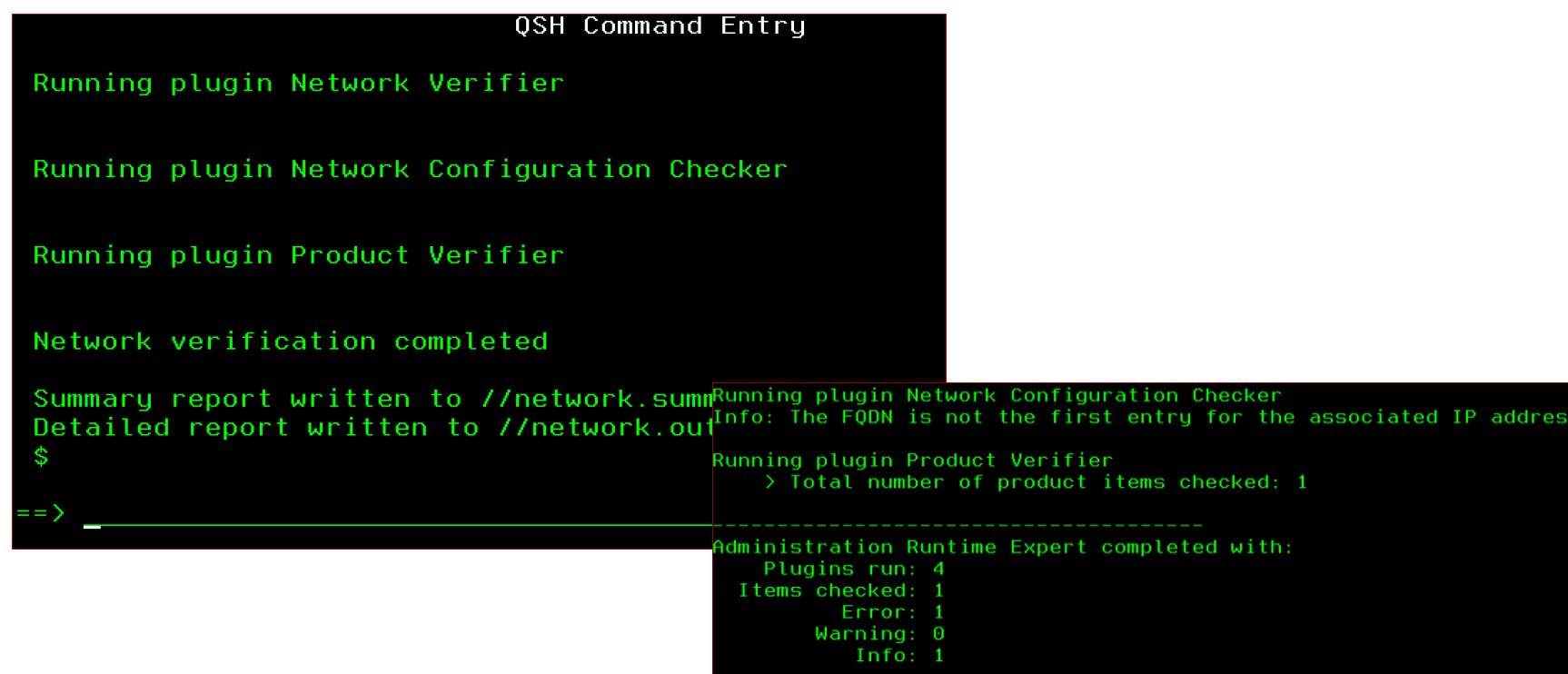

#### **Protip: If your Navigator for i runs slowly, run this tool!**

# **Keep your clocks in sync**

- **Log files become more useful**
- **Communication between systems is easier**
- **Remove problems with time based authentication**
- **It's free and easy to setup**

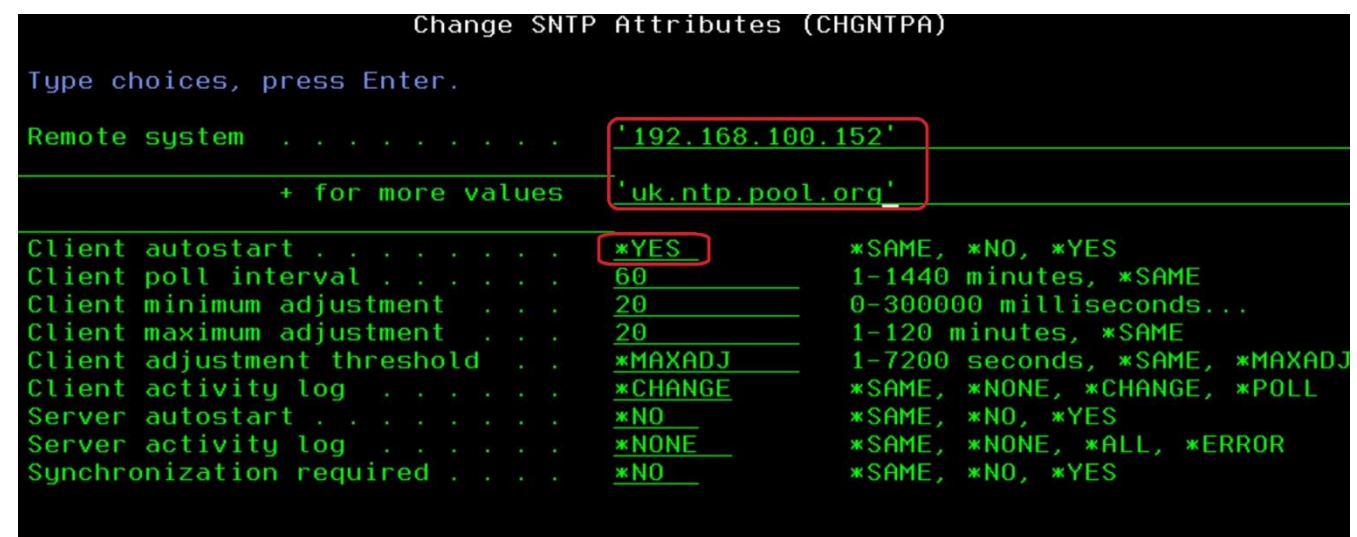

#### **Protip: You can use your Windows Domain Controller as remote NTPS**

### **Automate Daylight Saving Adjustment**

Let you system change the clock for daylight saving

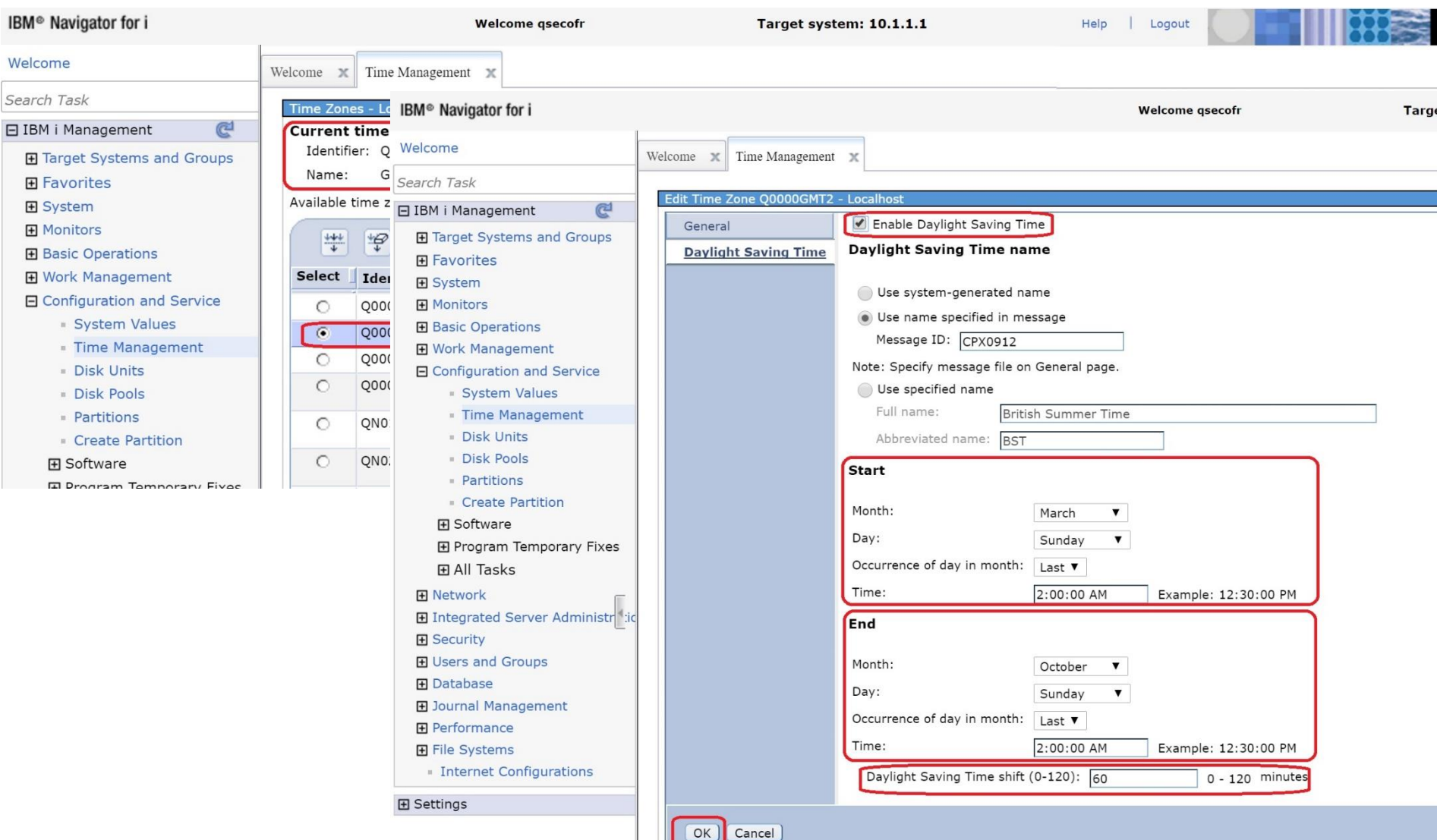

# **Check number of jobs in system**

- **Having too many jobs can slow your system down**
- **Record the normal level in use, track changes**
- As the number increases it can slow your system
- If the number gets too high it can stop your system
- **Step 1 – Check number of jobs in job tables DSPJOBTBL**
- **Step 2 – Make sure QTOTJOB is more than normal level**
- **Step 3 Set QADLTOTJ to be at least 10% of QTOTJOB**

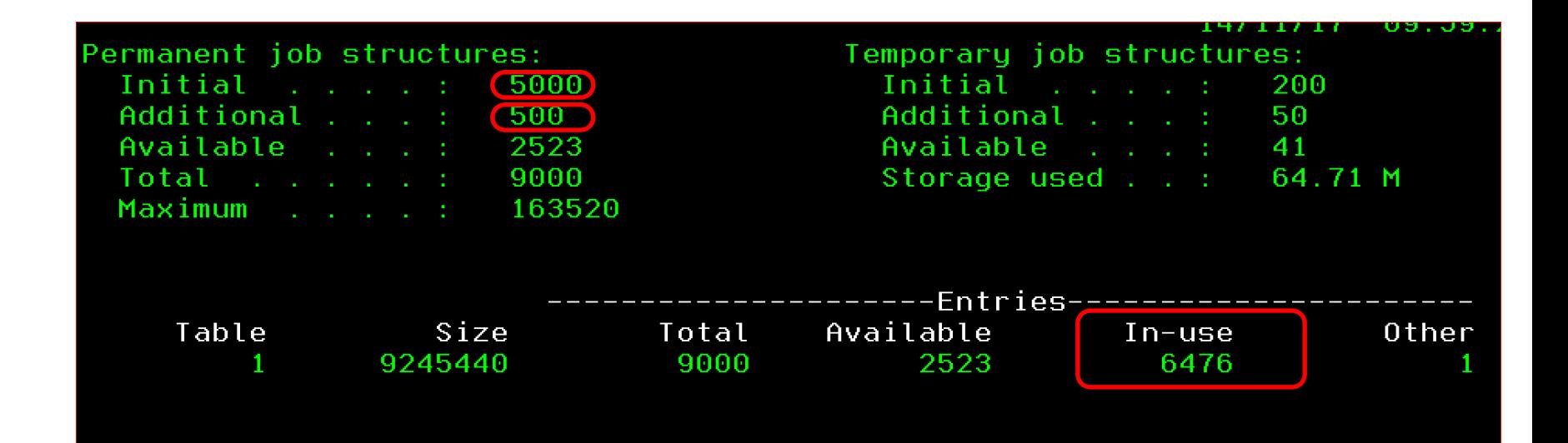

## **Turn on Auditing**

- **If you don't use the System Audit Journal – Start now!**
- **If you don't audit you are blind to how your system is used**
- **Detect Hacking events**
- **Detect badly configured applications**
- **If you're not using the System Audit Journal start here: https://www.ibm.com/support/knowledgecenter/en/ssw\_ibm\_i\_73/rzarl/rzarlusesecjnl.htm**
- **CHGSECAUD / DSPSECAUD are your friends**

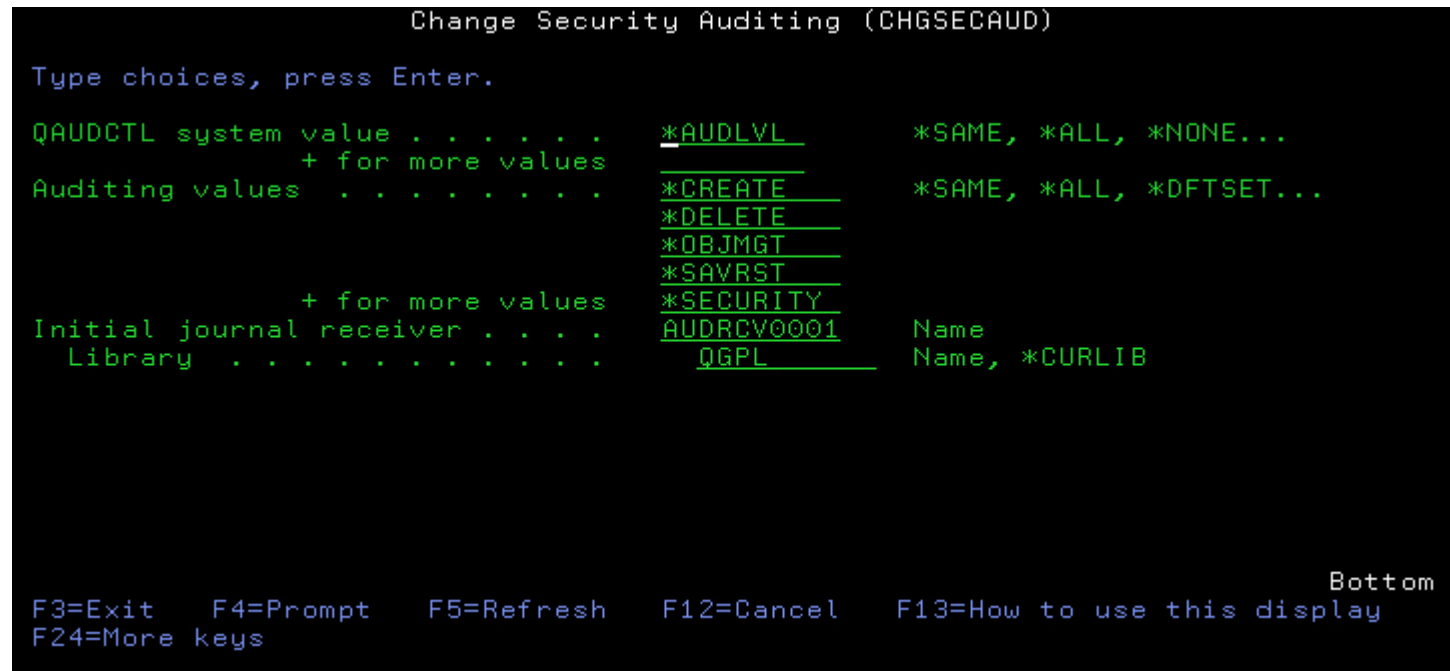

### **Audit Journal Helpers**

### **Ever wondered if you are being hacked?**

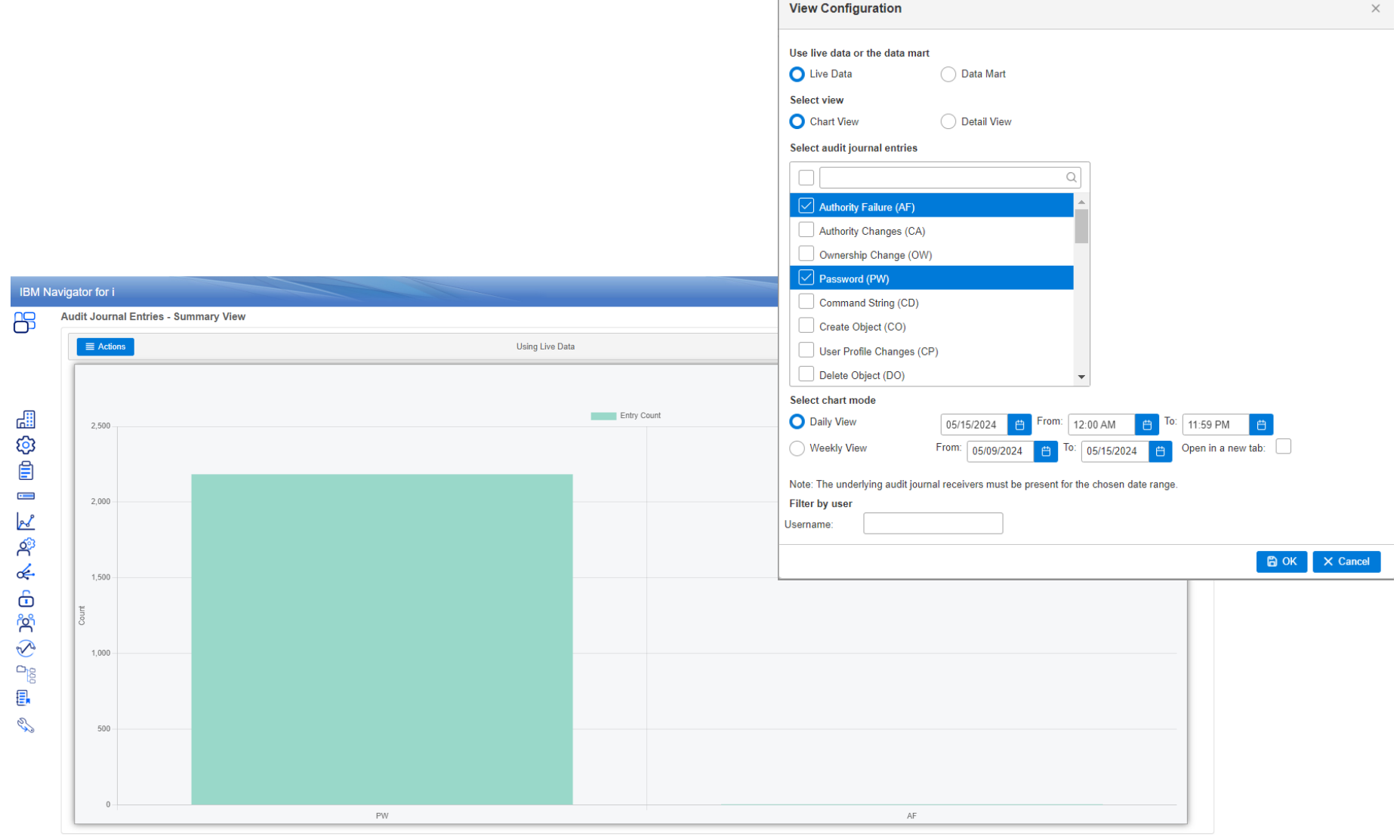

# **Remove old Spool files**

- **This is usually the most effective way of reducing the number of jobs in a system**
- **Use WRKOUTQ / CLROUTQ for Bulk removal**
- **Download Free DLTOLDSPLF tool for targeted removal**

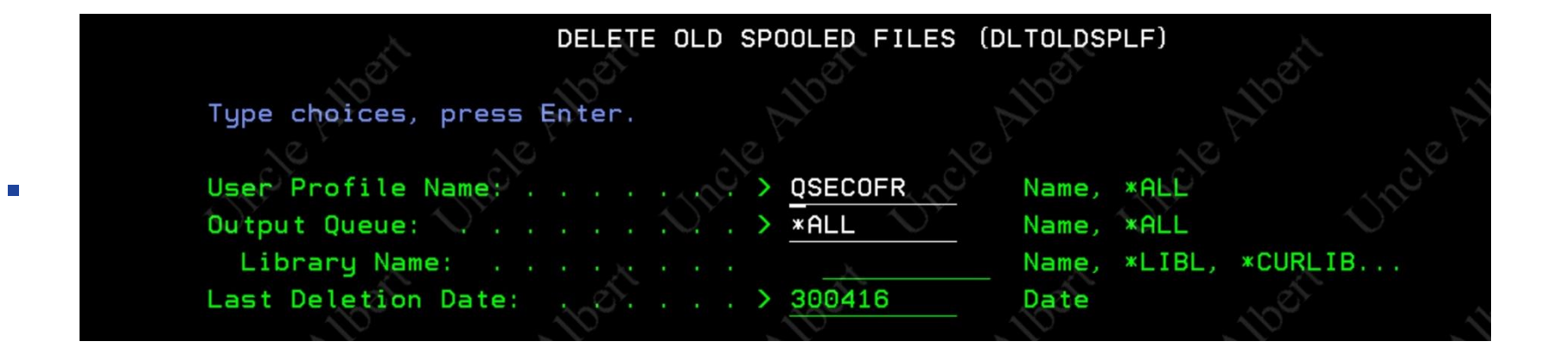

### **General Tips for removing Crud**

- **Check QGPL for Save Files**
- **Check /tmp for temporary objects**
- **Check the number of Audit Journal Receivers you have**
- **Look for obvious duplicate libraries e.g. SBLIB & SBLIB1**
- **Check for old Image Catalogues (WRKIMGCLG)**
- **Permanently Apply PTFs (APYPTF \*ALL \*PERM)**
- **Check for old Network Storage Space (WRKNWSSTG)**

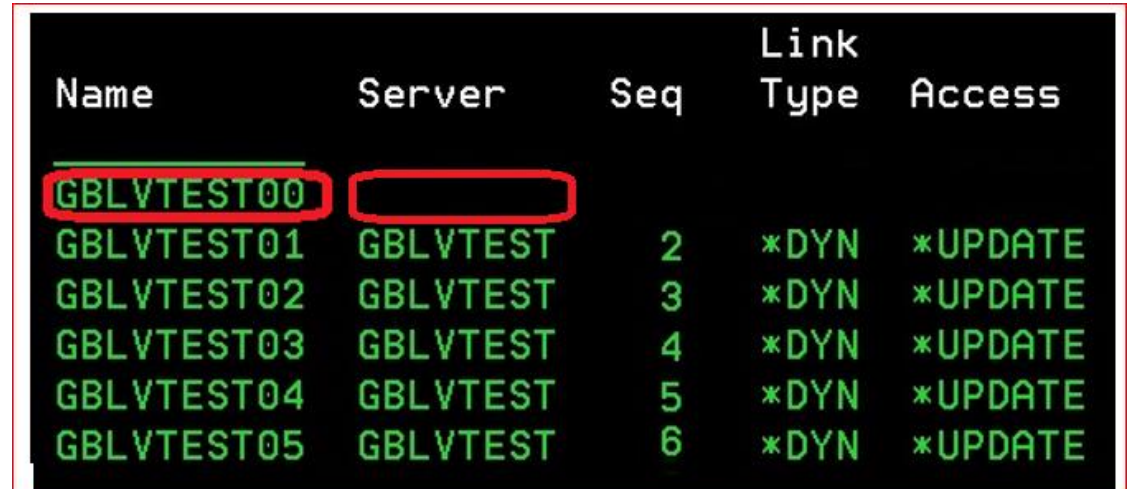

# **Tidy up your disks**

- **Remove unwanted / obsolete or duplicate objects**
- **Use RTVDSKINF / PRTDSKINF for Library Objects**

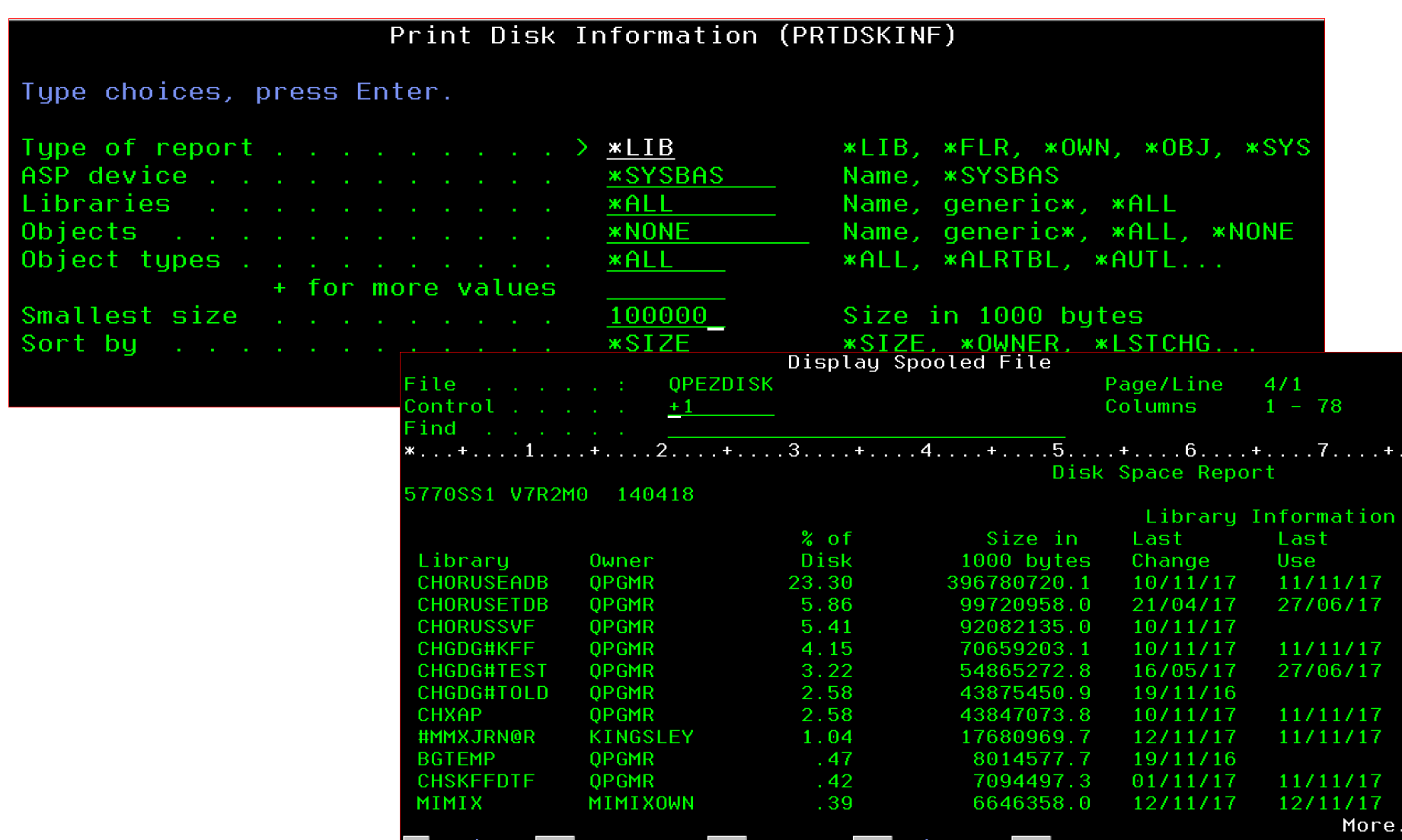

### **Tidy up your IFS**

**RTVDIRINF / PRTDIRINF are useful if you don't know where to look**

#### **ProTip Try QSRSRV tool if you don't know where to start**

CALL QSRSRV PARM("METRICS" '/' "EPFS")

**Analyse the Entire IFS with a single command Output is a spool file but easy to import into DB2 or Excel**

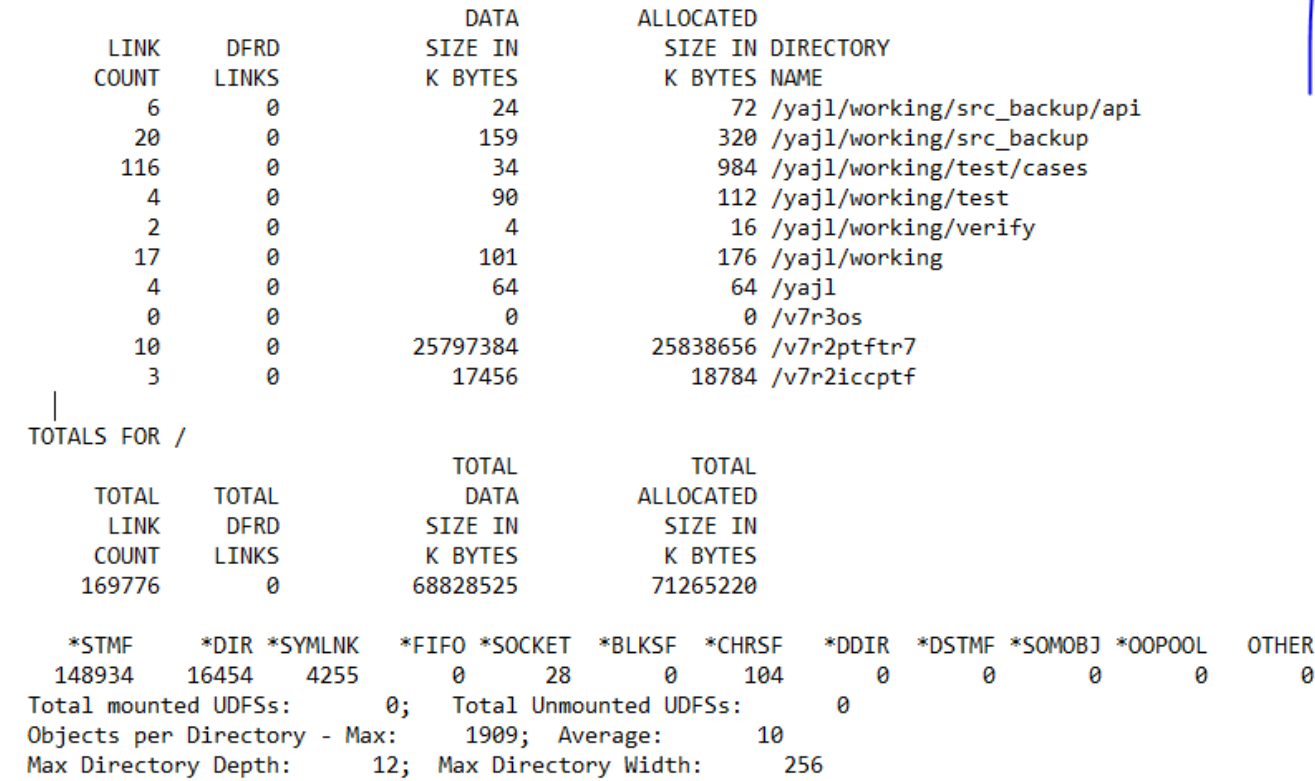

# **Tidy up your IFS**

**STOP PRESS – Breaking news – Use IBM i Services to view IFS usage**

### **IFS\_OBJECT\_STATISTICS**

- SQL Alternative to RTVDIRINF, WRKLNK, readdir, opendir, etc…
- 87 columns of data returned

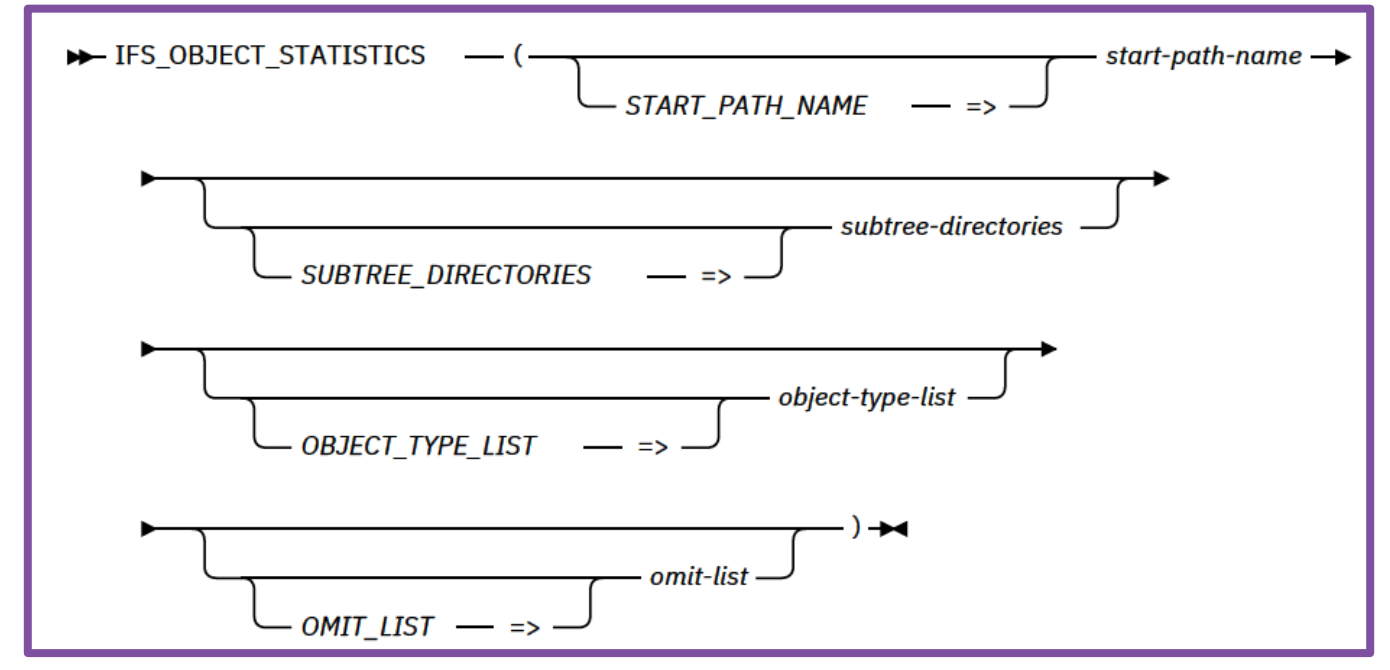

### **Largest files under an IFS tree**

select path\_name, object\_type, data\_size, object\_owner from table(**qsys2.IFS\_OBJECT\_STATISTICS( start\_path\_name => '/usr', subtree\_directories => 'YES'))** order by 3 desc

limit 10;

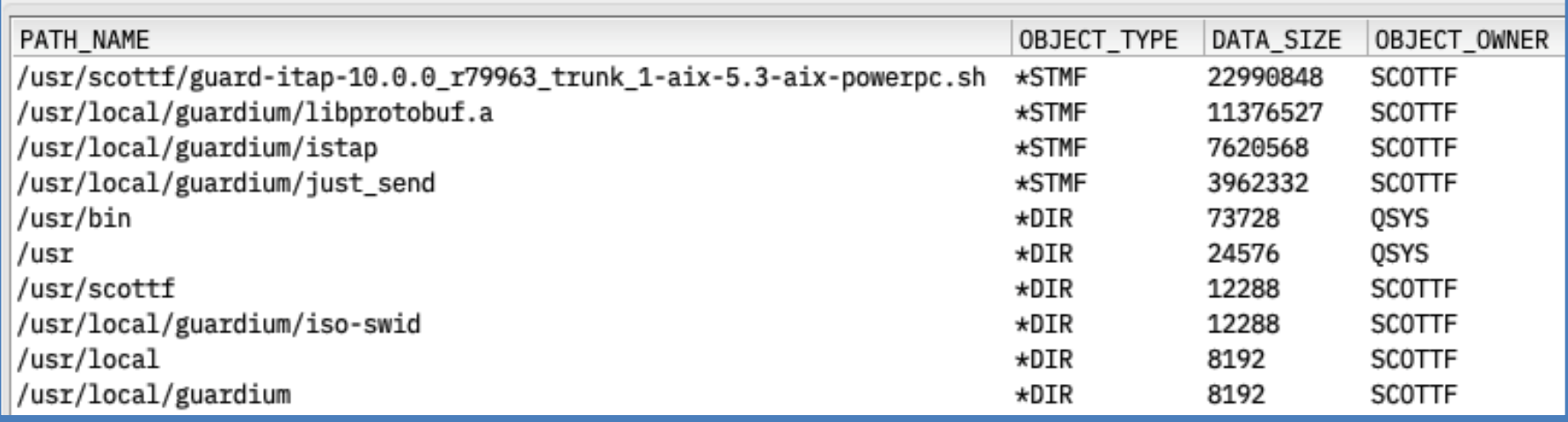

### **IFS Storage Management by User**

```
with ifsobjs (path, type) as (
  select path_name, object_type
    from table(qsys2.object_ownership('SCOTTF')) a
      where path_name is not null
)
select i.*, data size, z.*
  from ifsobjs i, lateral (
    select \star from
      table(qsys2.ifs_object_statistics(
              start_path_name => path, 
              subtree_directories => 'NO'))) z
order by data_size desc;
```
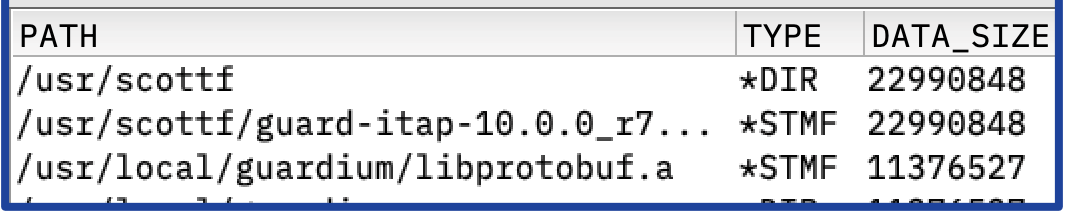

### **IFS Directories – Data size probe**

```
select path_name, object_type, data_size, object_owner, 
       create_timestamp, access_timestamp,
       data_change_timestamp, object_change_timestamp
  from table (
      qsys2.ifs_object_statistics(
        start_path_name => '/', 
        subtree_directories => 'YES', 
        object_type_list => '*ALLDIR *NOQSYS'))
   where data_size is not null and 
         object_owner not in ('QSYS') 
   order by 3 desc limit 10;
```
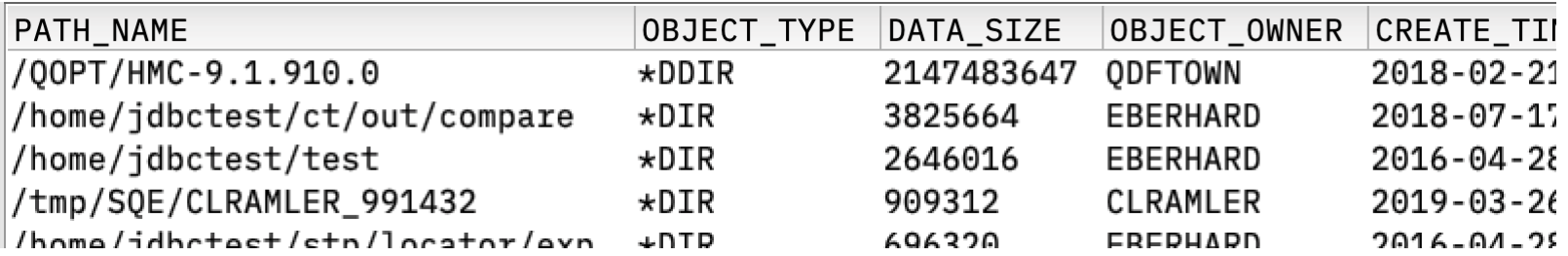

# **Check Database Cross Reference**

- **IBM i has a cross reference table for long & short table names**
- **When this goes wrong, your applications go wrong**
- **Using RCLSTG \*DBXREF to detect and fix - needs downtime**
- **Use the RCLDBXREF command to check whilst in use**
- **To check you can use RCLDBXREF OPTION(\*CHECK)**

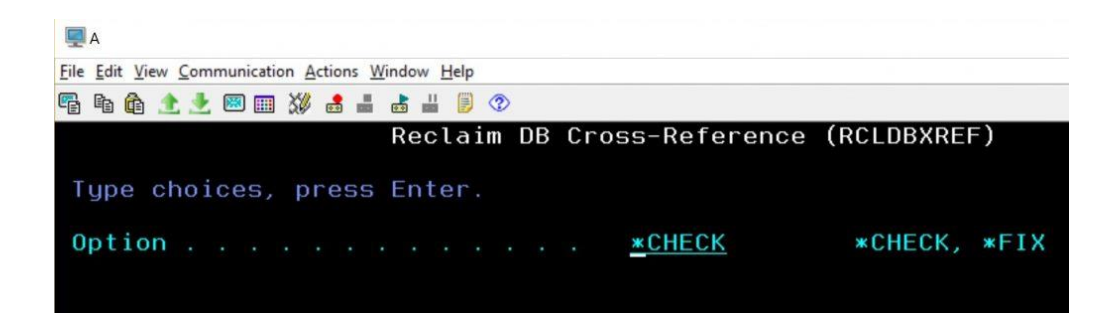

#### **To check you can use RCLDBXREF OPTION(\*CHECK)**

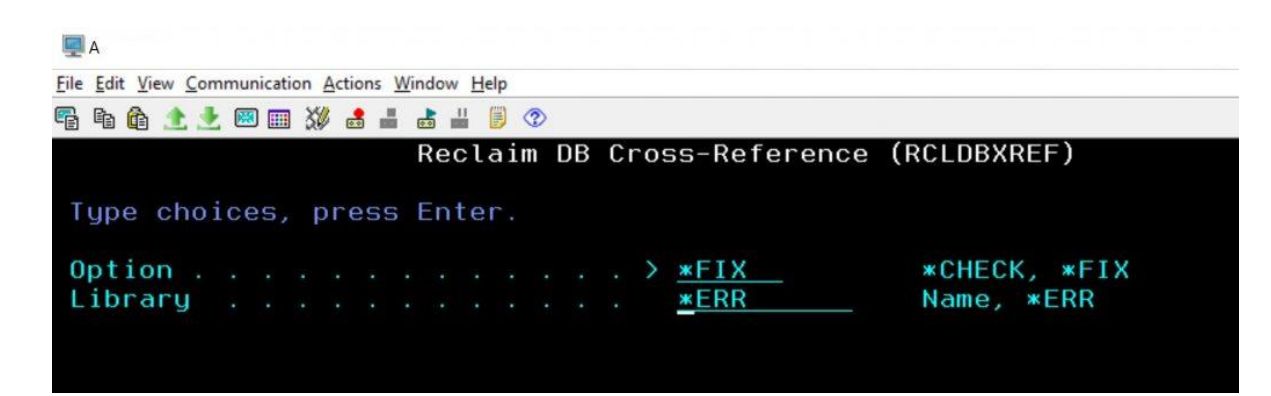

### **What Services are you using?**

**If you don't use it, disable it**

#### **For example:**

**If you move to sFTP**

#### **Why not Disable FTP**

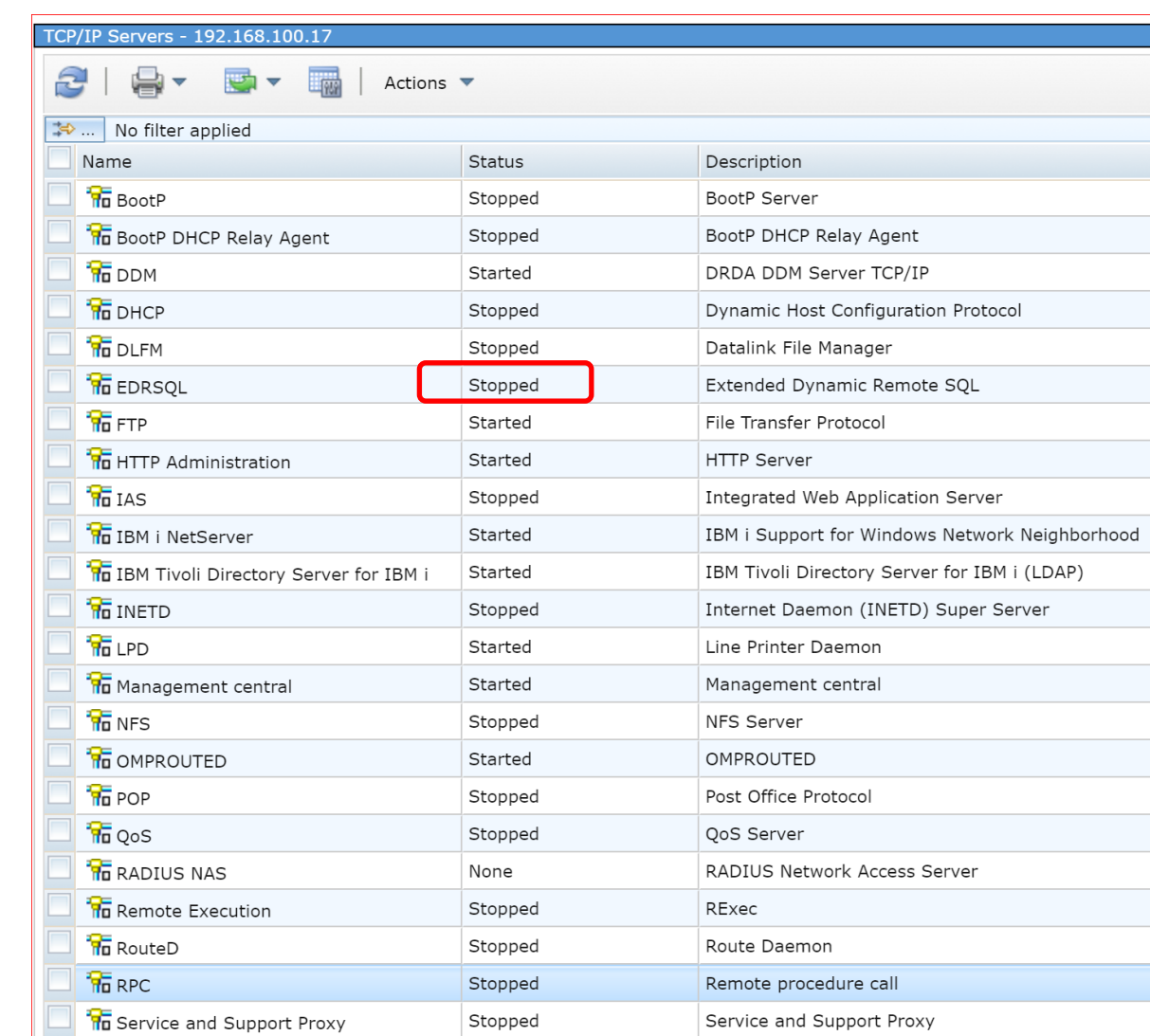

# **Move from FTP to sFTP**

- **Free of charge 5733SC1 Licensed Program**
- **Supports End to End Encryption**
- **Supports login with PKE (Public Key Encryption)**
- **Open Standard supported across platforms**
- **Can be scripted in CL / RPG just like FTP**
- **More secure than FTPS**

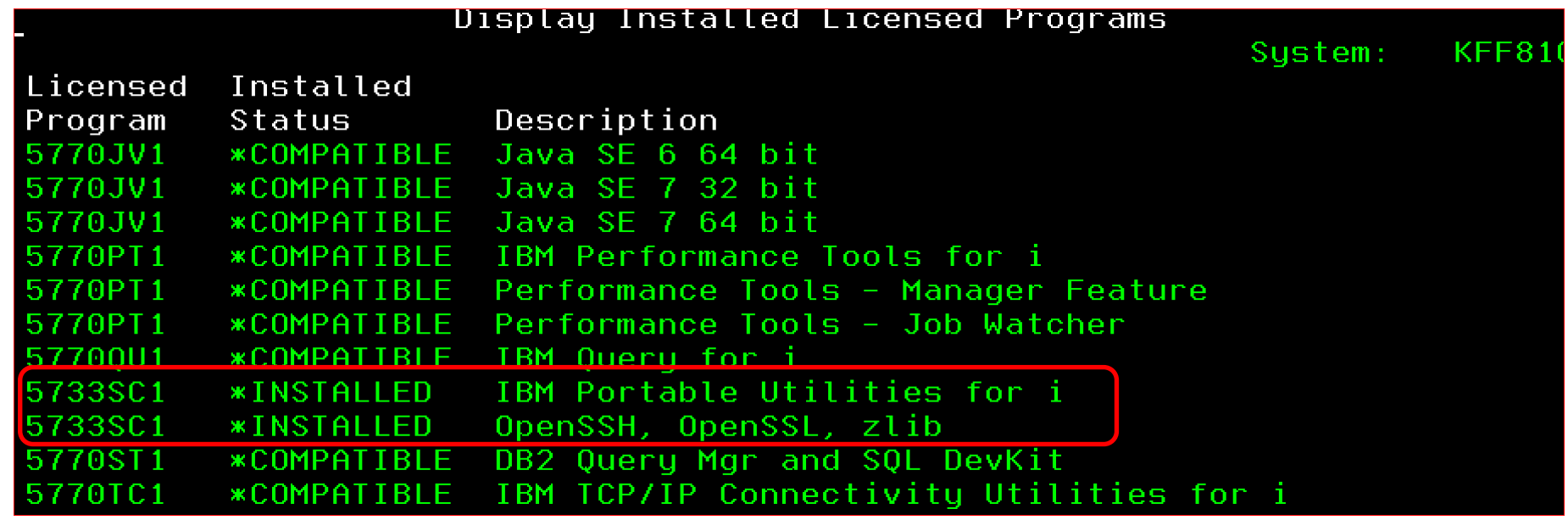

### **Review Users**

- **Check for users that have not signed on for a long time**
- **Check for users with default passwords**
- **Check for users with special authorities**
- **Start with the Go SecTools menu**

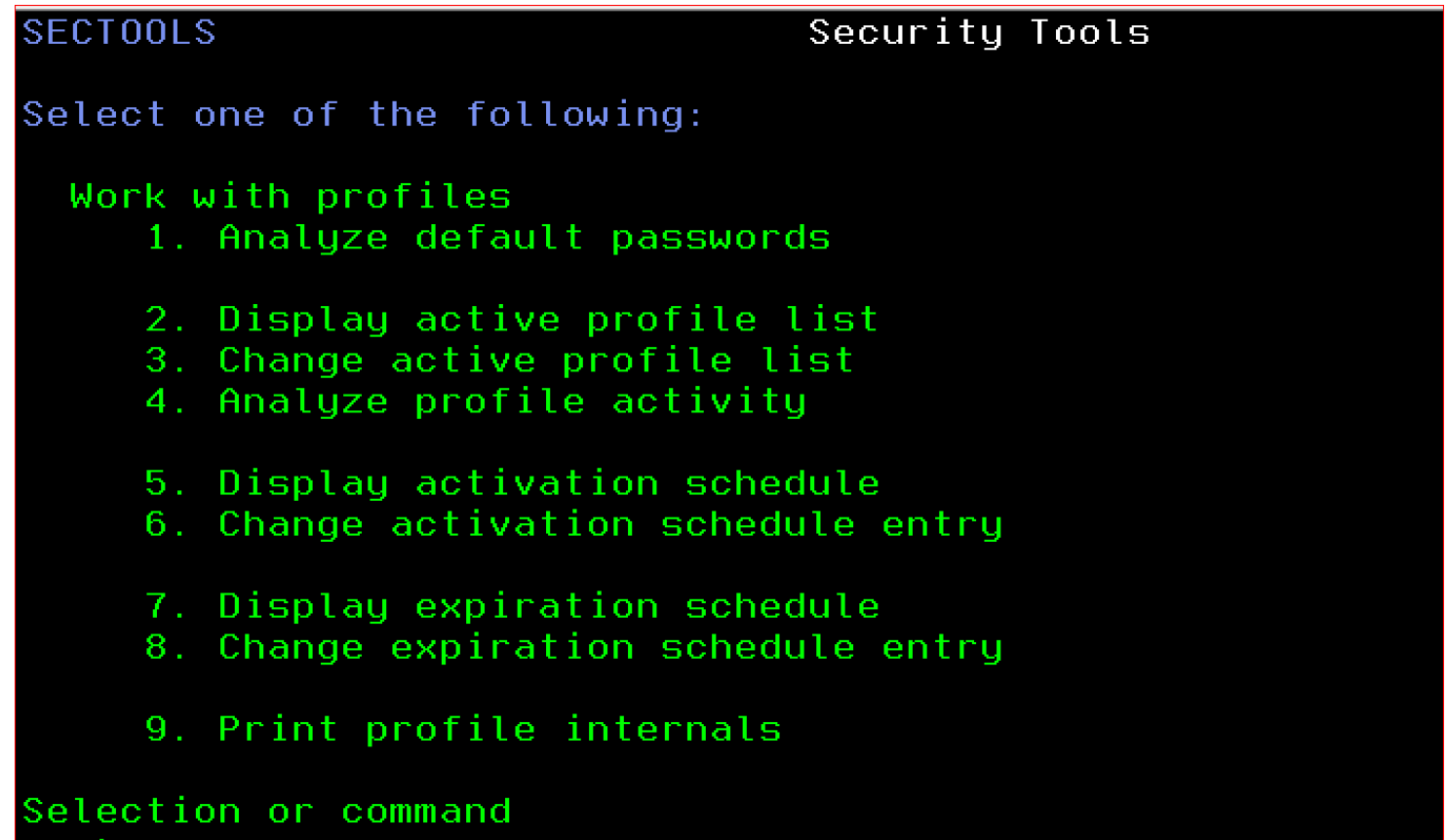

### **Review Users**

#### **Protip: SecTools is a starting point but not a silver bullet solution**

### • **For example -** PRTUSRPRF TYPE(\*AUTINFO) SPCAUT(\*ALLOBJ)

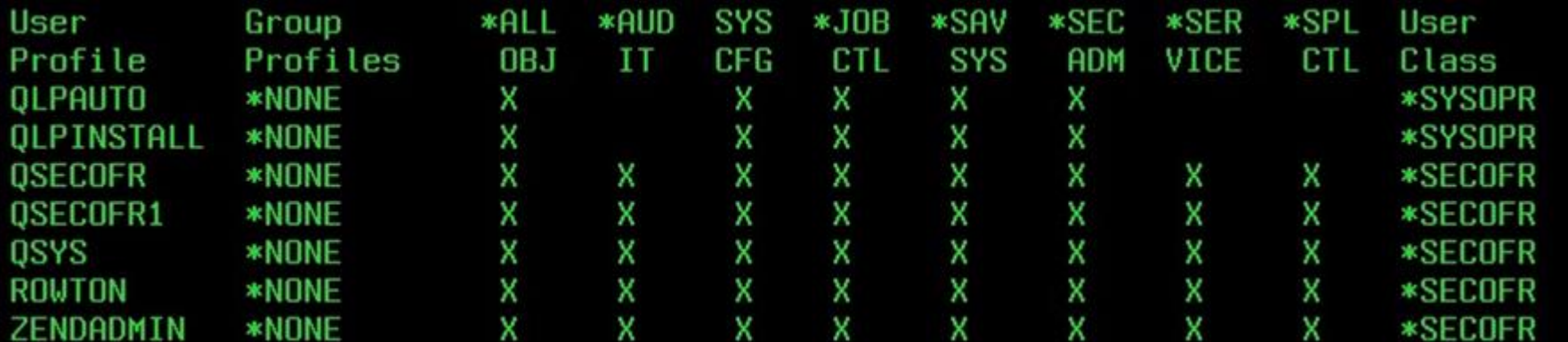

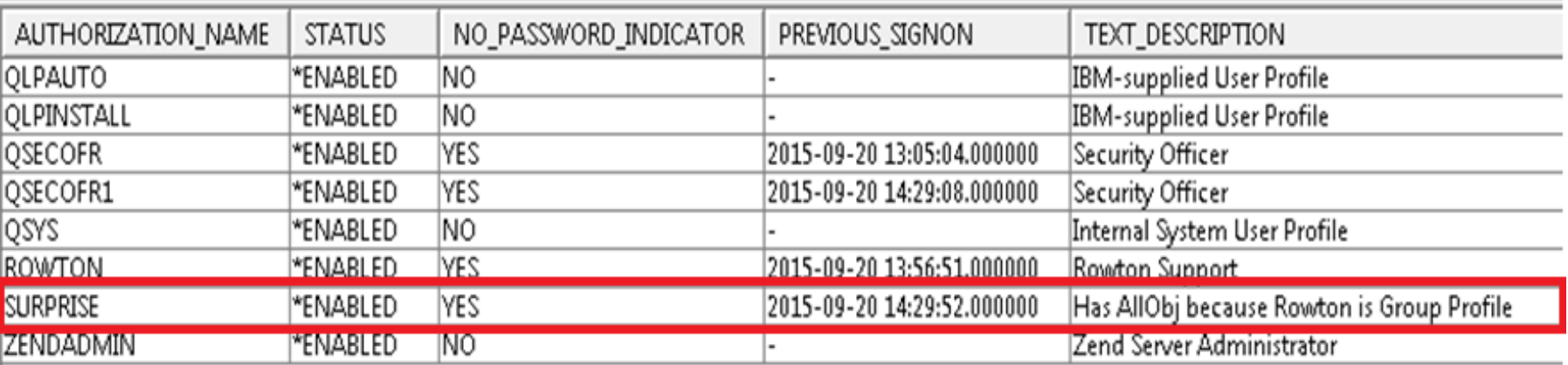

**IBM i Services gives you a better answer.** In this case, user SURPRISE inherits its \*ALLOBJ super powers from its Group Profile ROWTON. It does not have \*ALLOBJ specified in its own right, so does not show up on the PRTUSRPRF That doesn't stop this user from having full access to every object on the system!

# **Apply PTFs Perm**

- If you are happy with your PTFs, apply them Permanently
- **This will save disk space**
- **Speed up the next PTF install**
- **Improved Roll Back position if you don't like your next PTF install**

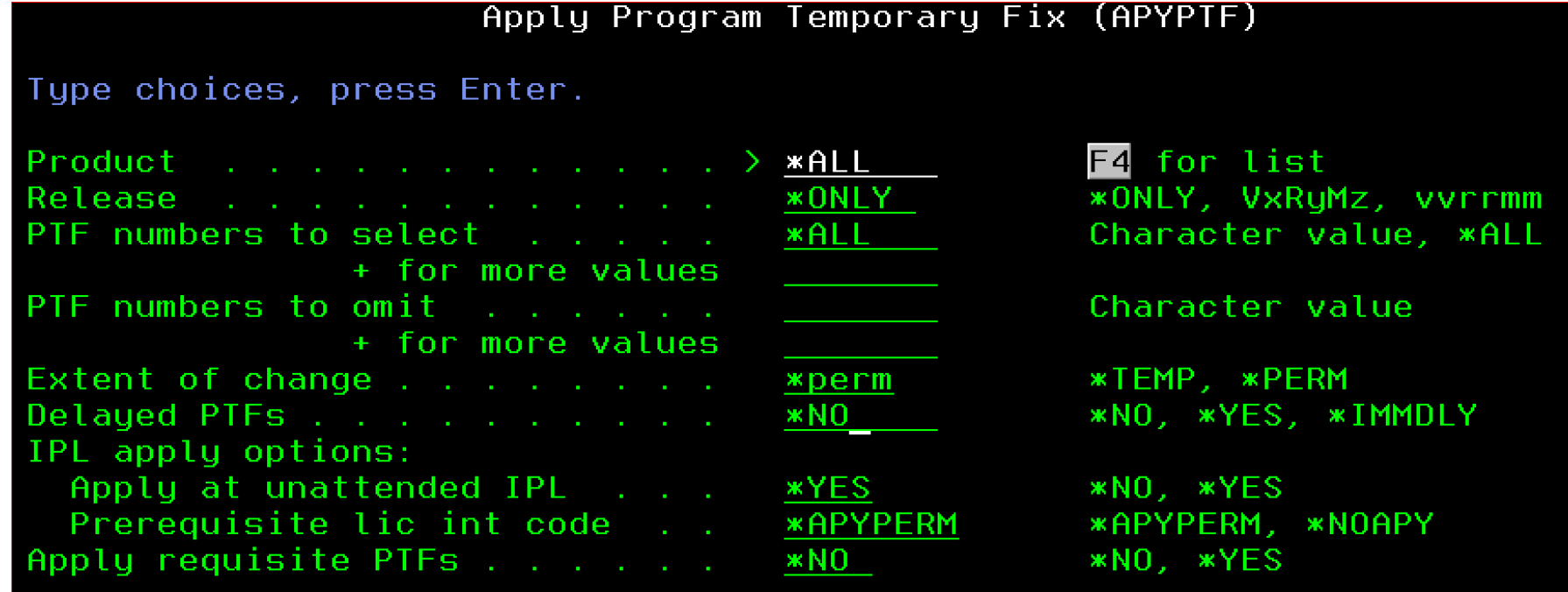

**ProTip: But do wait for at least a month after you install new PTFs** 

# **Remember your needs you too !**

### Questions?

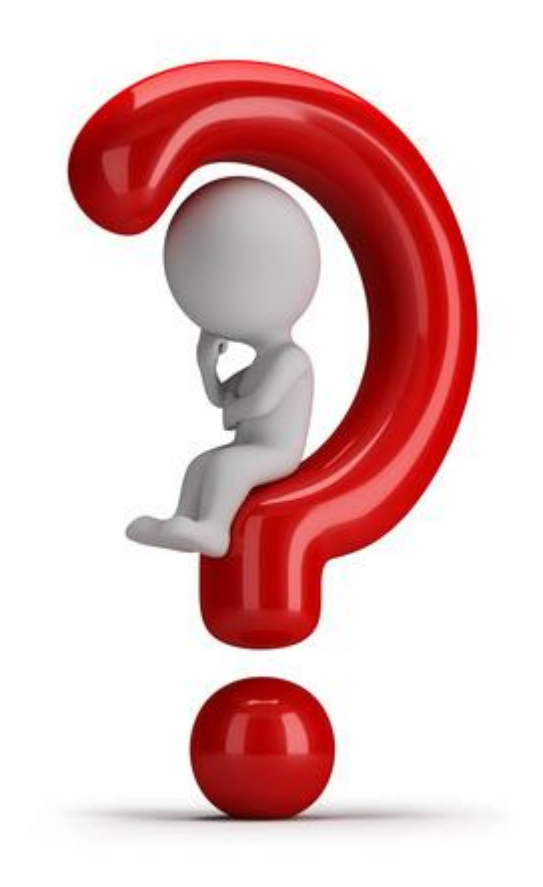

Image source blog.rankdone.com

# **Thank You**

# **Other items to Consider**

- **Journal Index limit**
- **Journal performance**
- **Check HMC to unused Processor and Memory**
- **Ansync** bring
- **Index Advisor**
- **Symetric MultiProc**
- **WRKPTFGRP SQL to check for PTFs not applied**
- **System Limits?**
- **SQL for Failed Password Logins**
- **SQL for disabled netserver users**
- **SQL for UnEncrypted IBM i Connections**